**Repositorio Digital USM https://repositorio.usm.cl**

Tesis USM TESIS de Técnico Universitario de acceso ABIERTO

2018

# DISEÑO Y FABRICACION DE UN TAPON DE SEGURIDAD AUDITIVO

# OGAZ HENRIQUEZ, ANIBAL HUMBERTO

https://hdl.handle.net/11673/43955 Repositorio Digital USM, UNIVERSIDAD TECNICA FEDERICO SANTA MARIA

# **UNIVERSIDAD TÉCNICA FEDERICO SANTA MARÍA SEDE VIÑA DEL MAR-JOSÉ MIGUEL CARRERA**

# **DISEÑO Y FABRICACION DE UN TAPON DE SEGURIDAD AUDITIVO**

Trabajo de Titulación para optar al Título de Técnico Universitario en DISEÑO Y PRODUCCION INDUSTRIAL EN MOLDES Y MATRICES

Alumno:

Sr. Aníbal Ogaz Henríquez

Profesor Guía: Ing.Ricardo Ciudad Cartagena

#### **RESUMEN**

#### <span id="page-3-0"></span>**Keywords**: DISEÑO- MOLDE DE INYECCIÓN –TAPON DE SEGURIDAD

El presente estudio, se encarga de mostrar la elaboración de un tapón de seguridad auditiva, a partir del diseño y posteriormente construcción de dos postizos para un molde de inyección. Este informe expone el proceso de diseño y fabricación del postizo y características de un molde, la planificación y logística adecuada para la correcta confección de un producto inyectado.

EL primer capítulo se encarga de mostrar el producto, la importancia en el mundo laboral junto con sus cualidades y características y materiales a utilizar.

En el segundo capítulo, explica de manera teórica el diseño de los postizos a realizar y los cálculos asociados al diseño.

Con el diseño listo, en el tercer capítulo se encarga de mostrar la planificación y fabricación de los postizos detallando el proceso de mecanizados necesarios para la obtención del producto, también se dará espacio para mencionar los costos asociados a la fabricación de los postizos y tapones.

Finalmente, se presentan las conclusiones y recomendaciones del trabajo realizado.

# **ÍNDICE**

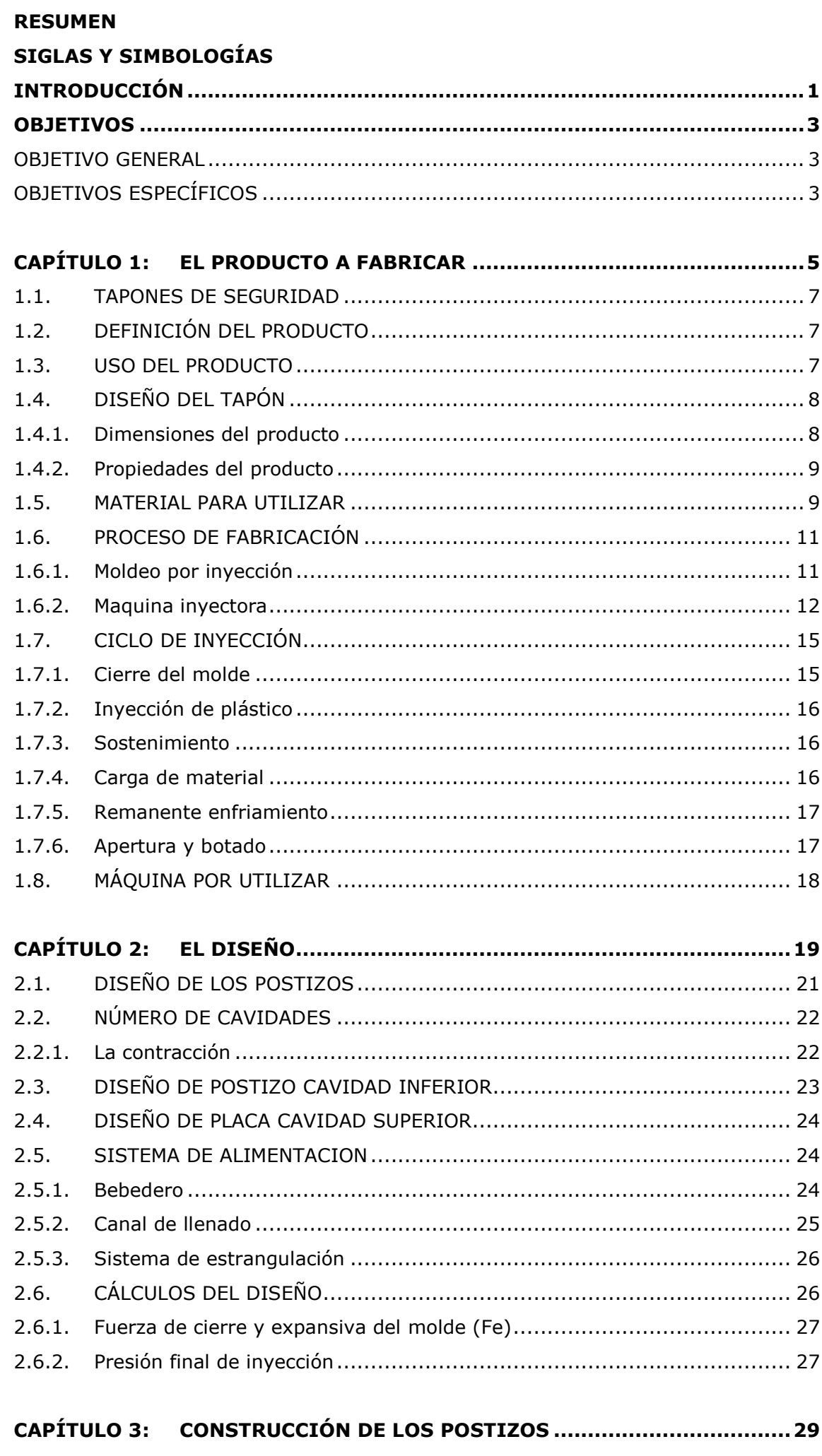

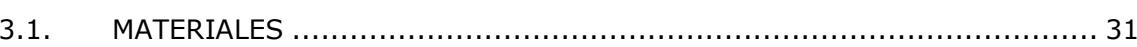

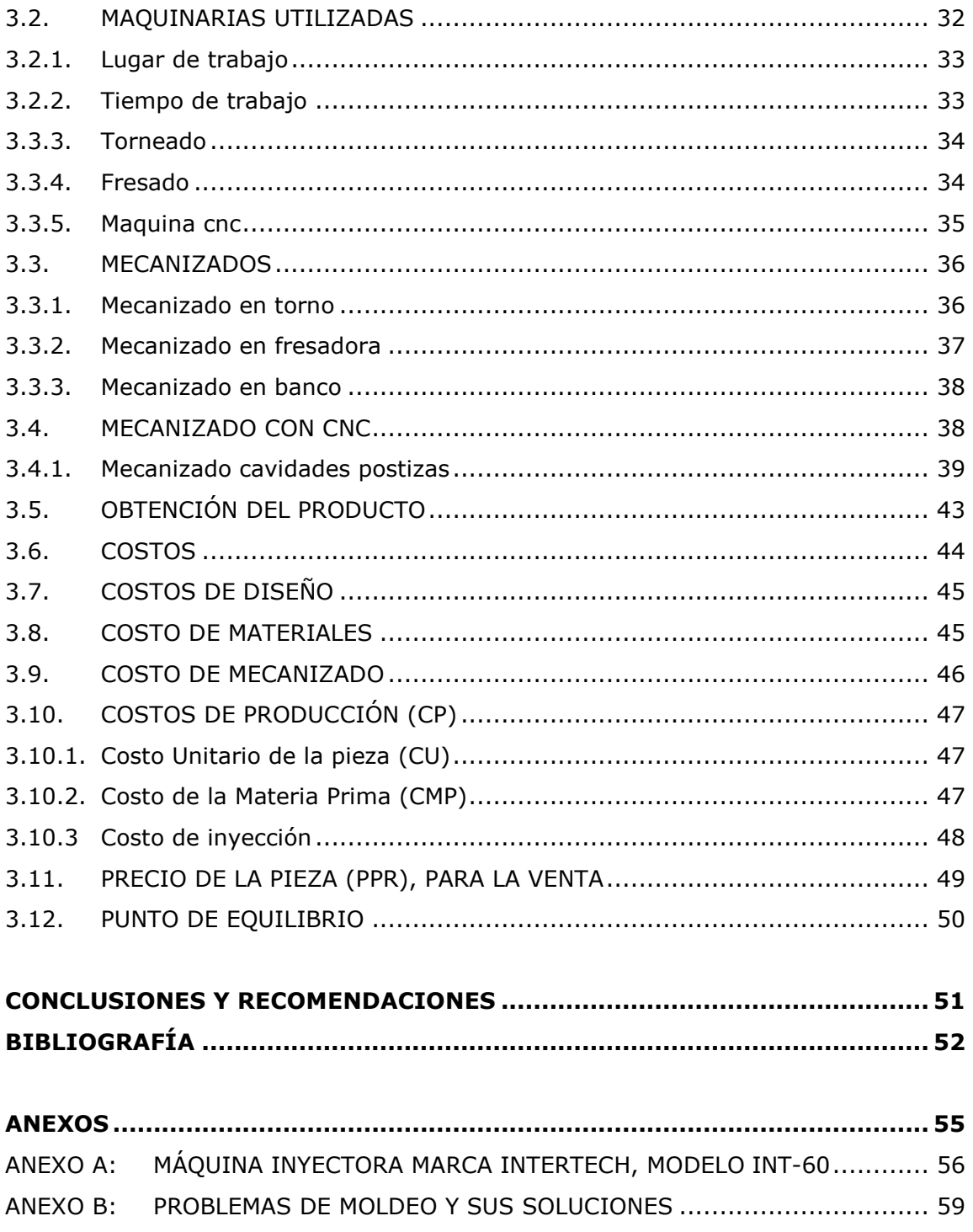

# **ÍNDICE DE FIGURAS**

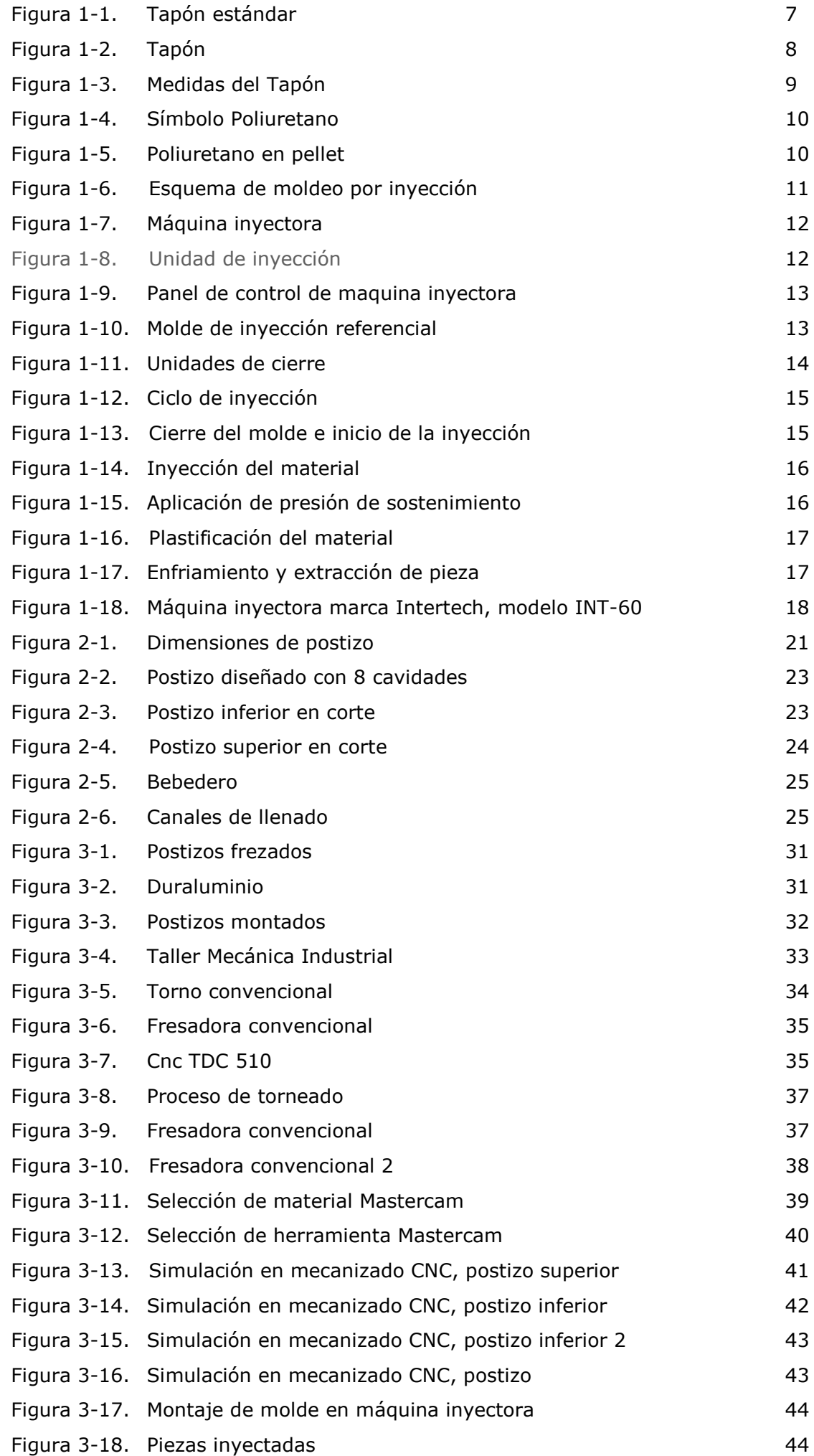

# **ÍNDICE DE TABLAS**

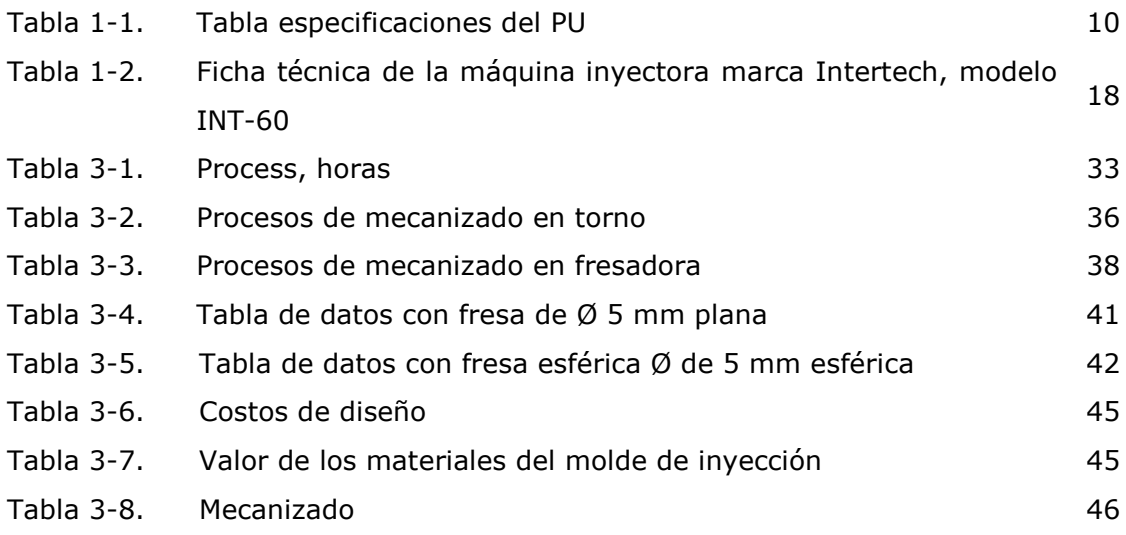

# **SIGLAS Y SIMBOLOGÍAS**

# <span id="page-9-0"></span>**SIGLAS**

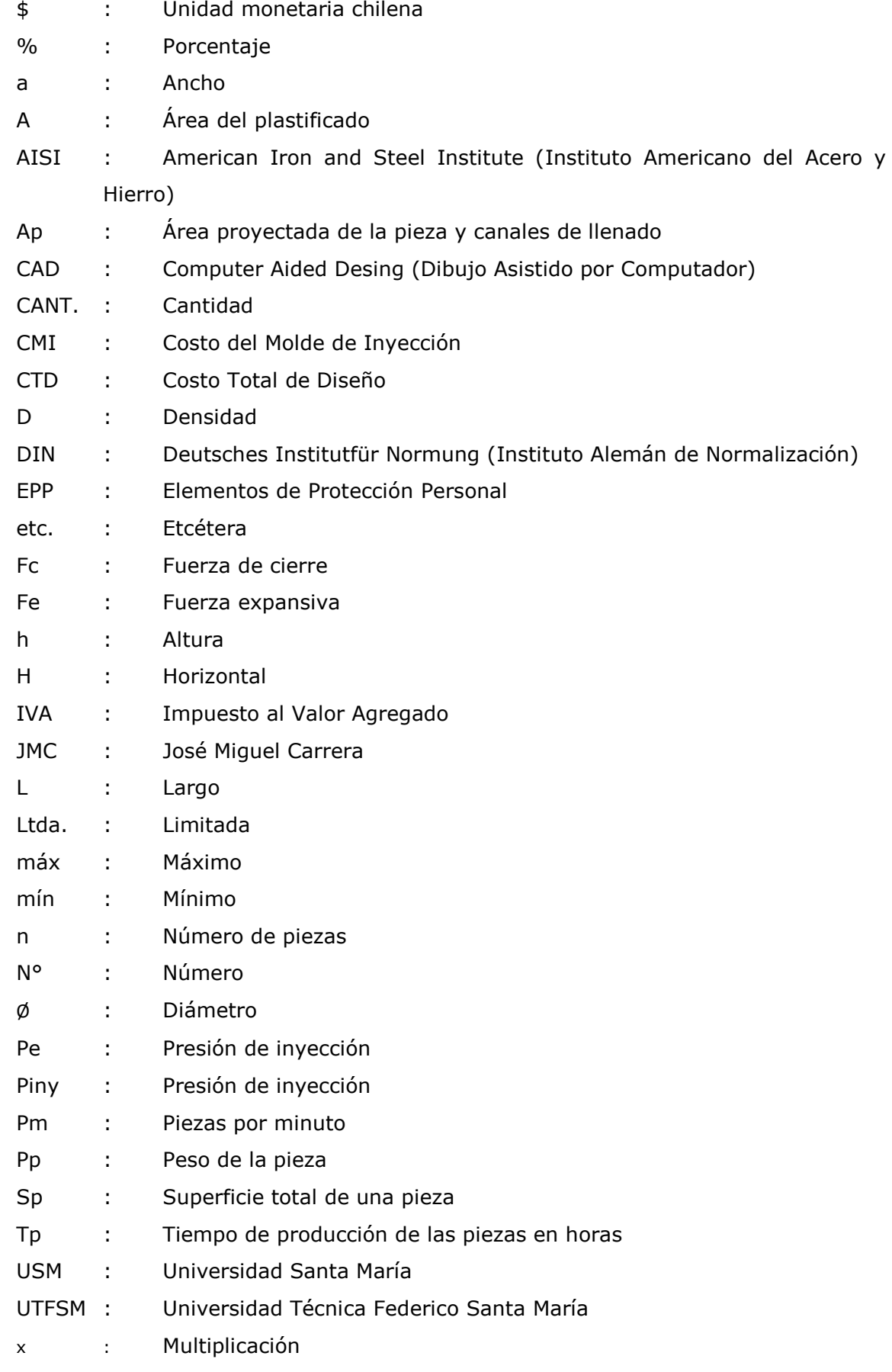

# **SIMBOLOGÍAS**

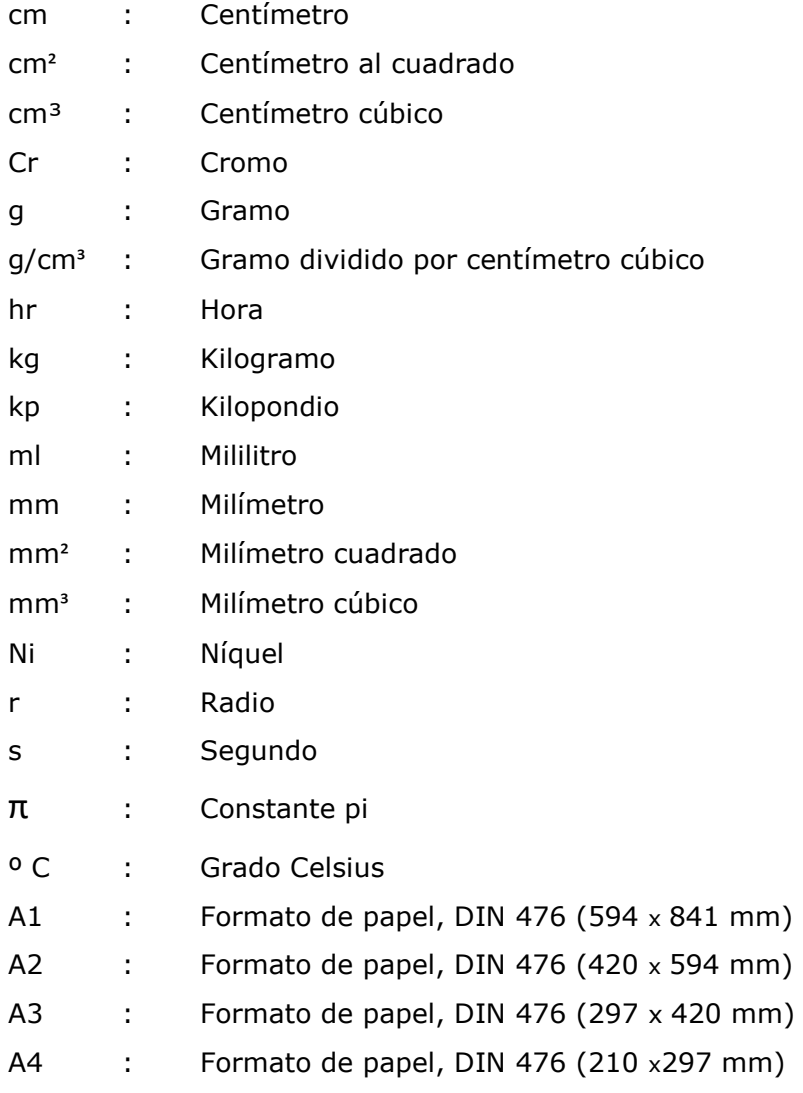

# **INTRODUCCIÓN**

<span id="page-11-0"></span>Los elementos de protección personal (EPP) son cada vez más estrictos y necesarios para el correcto funcionamiento de una empresa asociada algún rubro en el que la seguridad y salud del operario está en riesgo, generando cada vez más objetos imprescindibles en una fábrica o maestranza para la tranquilidad de los empleados.

En estos elementos de seguridad personal generalmente se encuentran los guantes, antiparras, overoles, zapatos de seguridad y tapones auditivos entre otros, teniendo en cuenta la infinidad de EPP que se utilizan a lo largo de cada fábrica o maestranza chilena, el presente trabajo de título se enfoca en el diseño y fabricación de un tapón de seguridad auditiva. Para esto se deben tener habilidades teóricas y prácticas enfocadas al área de manufactura, haciendo uso de máquinas y herramientas facilitadas por la universidad, culminando el proceso educativo de un Técnico En Diseño y Producción Industrial en Moldes y Matrices

El proceso de fabricación en serie de los tapones será mediante el proceso de inyección, utilizando una porta moldes y una maquina inyectora, la cual se alimentará de material a disposición en la universidad.

# **OBJETIVOS**

# <span id="page-13-1"></span><span id="page-13-0"></span>**OBJETIVO GENERAL**

Diseñar, fabricar y producir en serie un tapón de seguridad auditiva mostrando la experiencia, habilidades y conocimientos adquiridos durante los años de formación universitaria.

# <span id="page-13-2"></span>**OBJETIVOS ESPECÍFICOS**

- Diseñar tapón de seguridad auditiva exitosamente.
- Crear dos postizos capaces de fabricar un tapón auditivo mediante CAM.
- Inyectar los postizos con plástico fundido al molde.
- Calcular costos asociados

# <span id="page-15-0"></span>**CAPÍTULO 1: EL PRODUCTO A FABRICAR**

## **1. EL PRODUCTO A FABRICAR**

En este primer capítulo sea mostrará el producto, la importancia en el mundo laboral que este tiene, junto con sus cualidades y características, además de los materiales a utilizar en este producto.

#### <span id="page-17-0"></span>**1.1. TAPONES DE SEGURIDAD**

<span id="page-17-3"></span>Los tapones de seguridad auditiva nacen a raíz de la necesidad de cuidar los oídos y así no dañar el canal auditivo con sonidos fuertes, se pueden encontrar en distintos tipos de material y diseños, dejando una gama de opciones a elección del operario para encontrar el más acorde al trabajo que se realiza (Figura 1-1).

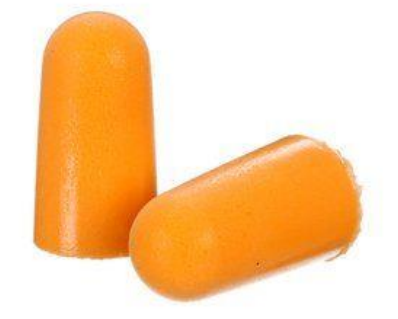

Fuente: [http://solutions.productos3m.es](http://solutions.productos3m.es/)

Figura 1-1. Tapón

# <span id="page-17-1"></span>**1.2. DEFINICIÓN DEL PRODUCTO**

Este producto se crea para la protección auditiva del operario, teniendo como principal función reducir los decibeles producidos por alguna operación o maquinaria, dejando así un gran número de posibilidades tanto en el diseño como en el material de un tapón.

## <span id="page-17-2"></span>**1.3. USO DEL PRODUCTO**

La contaminación acústica producida por una maquina puede tener como consecuencia la pérdida progresiva de la calidad auditiva de una persona, siendo imprescindibles que los lugares o maquinarias que produzcan sobre 80 decibeles recomienden o señales el uso obligatorio de protección auditiva, también un uso frecuente de los tapones es la protección contra viento, agua o arena.

# <span id="page-18-0"></span>**1.4. DISEÑO DEL TAPÓN**

El diseño del tapón se obtendrá a partir de diseños encontrados en el mercado generando modificaciones para obtener un producto más llamativo y original a los ojos del operario.

Cabe tener en cuenta que la ergonomía del tapón debe estar siempre presente al momento del diseño, ya que el completo y acorde ajuste del tapón con respecto a la cavidad auditiva es fundamental para su correcta función, siendo imprescindible que el ajuste de entre con el oído y el tapón quede perfecto (Figura 1-2).

<span id="page-18-2"></span>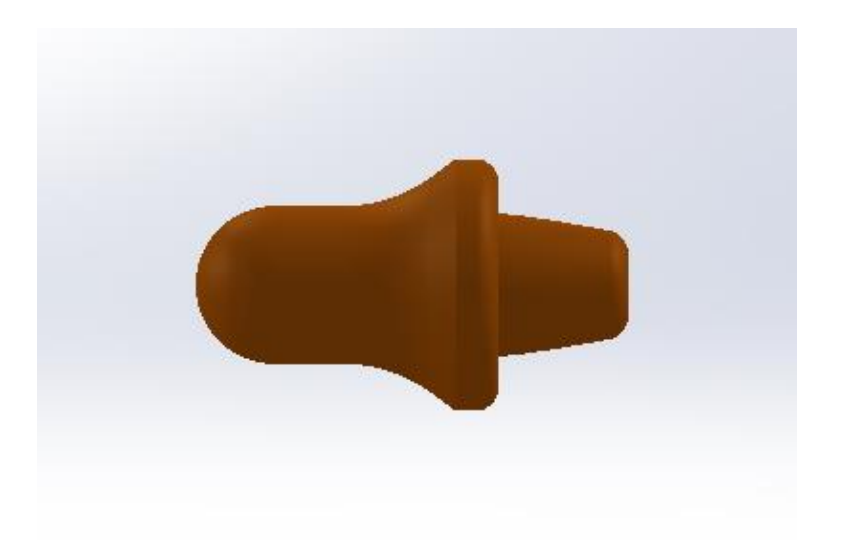

Fuente: Elaboración propia, en base al software SolidWorks 2015

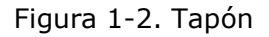

# <span id="page-18-1"></span>1.4.1. Dimensiones del producto

Al momento de dimensionar el tapón es necesario hacer una comparación con los productos que se pueden encontrar en el mercado, generando ideas y parámetros para el correcto tamaño, dando como resultado una medición de largo total de 30 mm, ver figura 1-3.

<span id="page-19-2"></span>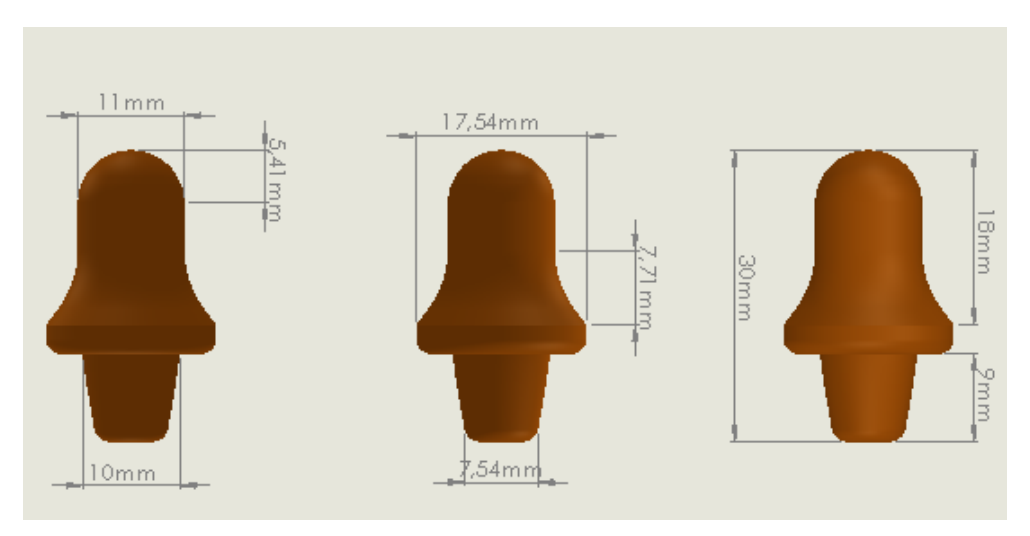

Fuente: Elaboración propia, en base al software SolidWorks 2015

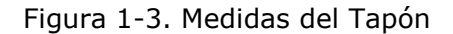

#### <span id="page-19-0"></span>1.4.2. Propiedades del producto

El producto se diseñó y calculo en base a poliuretano siendo una facilidad para configurar desde un principio sus propiedades a través de SolidWorks, ya que presenta una baja densidad, es fácil de limpiar, esponjoso y amoldable a la cavidad auditiva de la persona que lo utilice, otro material que también se puede emplear es el PVC goma, ver tabla 1-1.

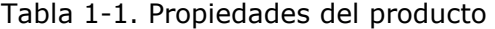

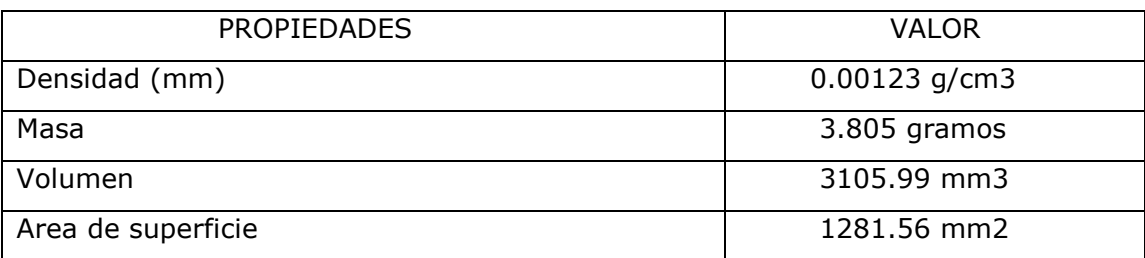

Fuente: Elaboración propia, en base a propiedades físicas de SolidWorks 2015

#### <span id="page-19-1"></span>**1.5. MATERIAL PARA UTILIZAR**

Como ya fue mencionado anteriormente el material a inyectar está pensado para que sea poliuretano, un polímero que se obtiene mediante la condensación de bases hidroxilicas combinadas con disocianatos.

Los poliuretanos se pueden clasificar en dos grupos definidos por su estructura química, los cuales se diferencian por su comportamiento frente a la temperatura, los poliuretanos termoestables y los poliuretanos termoplásticos según si se degradan antes de fluir o fluyen antes de degradarse respectivamente, ver figura 1-4, 1-5.

Algunas aplicaciones de los poliuretanos termoestables serian la diversidad

de espumas sellantes y aislantes que se encuentran en el mercado, y en el caso de los termoplásticos se pueden encontrar las suelas de zapatos, pinturas, fibras etc.

<span id="page-20-0"></span>Es un material muy versátil al poder variar sus características físicas según distintos aditivos o aleaciones una de las desventajas es su reducida resistencia a la hidrolisis, es decir, resistencia a las altas temperaturas en espacios húmedos, (Tabla 1-1).

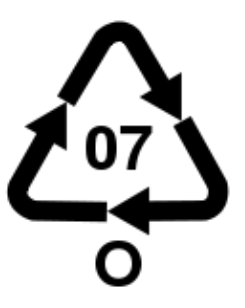

Fuente: [https://es.wikipedia.org/wiki/Poliuretano\\_termopl%C3%A1stico](https://es.wikipedia.org/wiki/Poliuretano_termopl%C3%A1stico)

Figura 1-4. Símbolo Poliuretano

<span id="page-20-1"></span>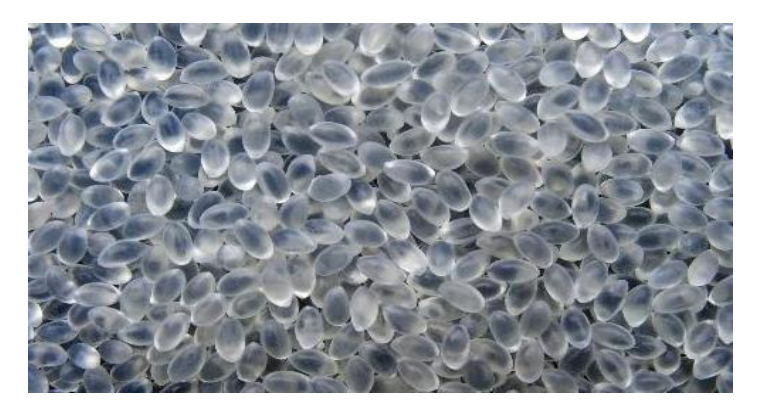

Fuente:<https://images.ssstatic.com/poliuretano-termoplastico-tpu-granulos>

Figura 1-5. Poliuretano en pellet

<span id="page-20-2"></span>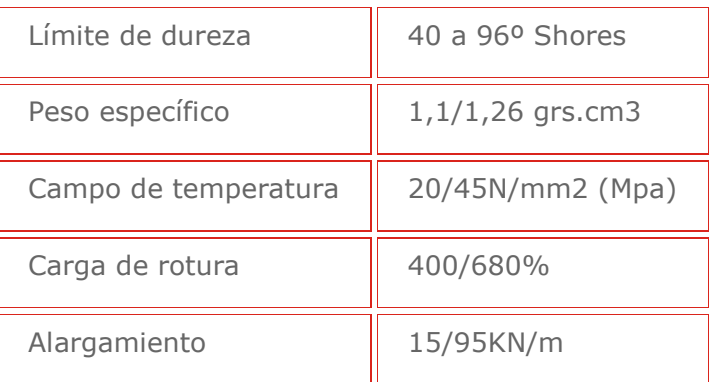

# Tabla 1-1. Tabla especificaciones del PU

Fuente:<http://www.elaplas.es/materiales/cauchos-y-elastomeros/poliuretano-pur/>

# <span id="page-21-0"></span>**1.6. PROCESO DE FABRICACIÓN**

Al encontrarnos una gama de posibilidades para procesos de solidificación de plástico, es necesario escoger el más adecuado, siendo el más conveniente para el proceso de obtención de los tapones el de moldeo por inyección, debido a que este proceso nos permite abaratar costos y regular los tiempos de fabricación.

#### <span id="page-21-1"></span>1.6.1. Moldeo por inyección

Este proceso consiste en alimentar con un polímero o resina la máquina, el cual se encuentra en estado sólido con forma de pellet, este cae en un tornillo sin fin extrusor que contiene calefactores situados en el encamisado del conducto del tornillo, los que se encargan de fundir el material según la temperatura de función polímero.

El tornillo se encarga de presionar el material y fundirlo mientras lo desplaza hacia una tobera que se encuentra al final del tornillo, en este punto el material ya en estado semilíquido ingresa al molde por un canal de alimentación finalizando su recorrido en una cavidad, allí el polímero se cristaliza dejando el material moldeado con la forma predispuesta de dicha cavidad, (Figura1-6).

Este proceso tiene un ciclo muy estructurado para que el proceso de fabricación se lo más eficiente y productivo a la vez, generando tiempos y rango de esperas para la solidificación e inyección del material.

<span id="page-21-2"></span>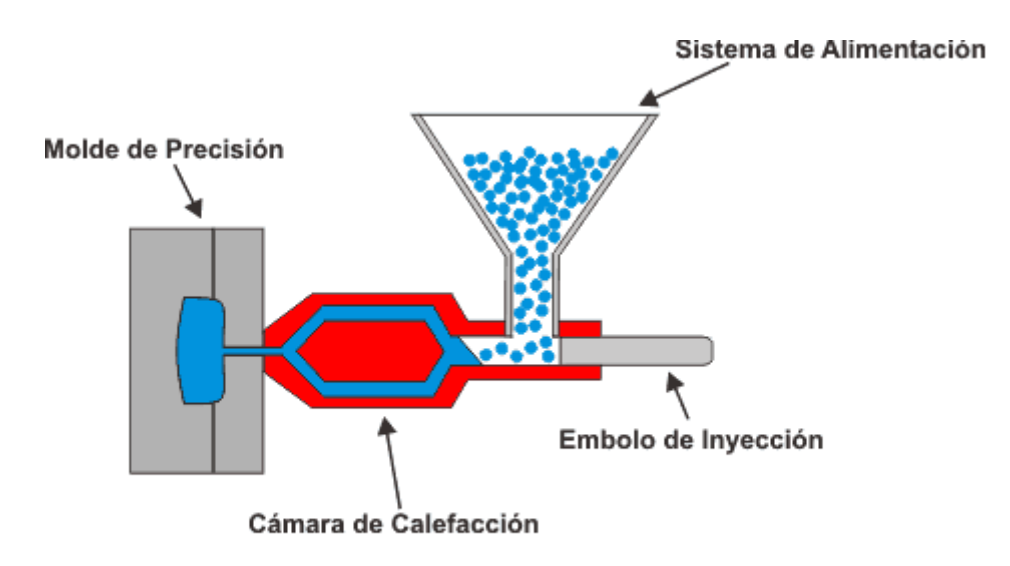

Fuente: <https://www.textoscientificos.com/imagenes/polimeros.gif>

Figura 1-6. Esquema de moldeo por inyección

# <span id="page-22-0"></span>1.6.2. Maquina inyectora

<span id="page-22-1"></span>Una maquina inyectora consta básicamente de 4 unidades generales, que se pueden apreciar en la imagen a continuación:

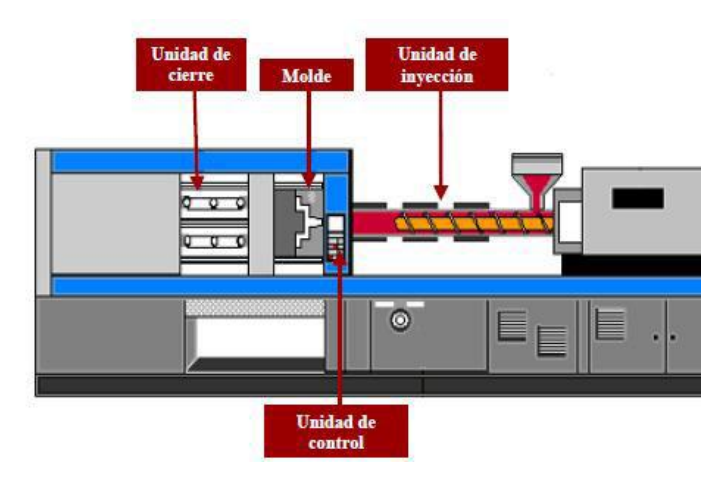

Fuente:<http://www.sitenordeste.com/mecanica/proceso-de-inyeccion-de-plastico.htmaller>

Figura 1-7. Máquina inyectora

- Unidad de inyección
- Unidad de control
- Unidad de mode
- Unidad de cierre

# 1.6.2.1. Unidad de inyección

Está situada a continuación de la tolva por la cual el material es introducido, en esta unidad se encuentran los calefactores y el tornillo sin fin o también llamado husillo, que se encarga de trasportar y presionar el material mientras se funde con la temperatura aportada por cuyos calefactores, llevando el material semilíquido a la unidad del molde, estrangulando y aumentando la presión al final del canal por una tobera o boquilla, ver imagen a continuación.

<span id="page-22-2"></span>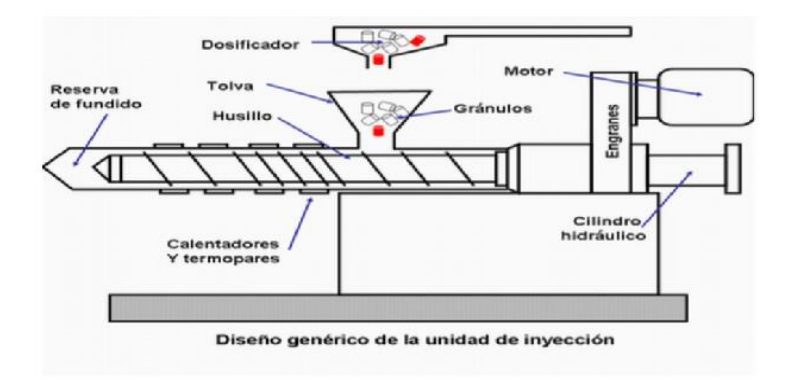

Fuente: [https://docs.google.com/document/d/1r0Kl67ygt3I\\_fFihC](https://docs.google.com/document/d/1r0Kl67ygt3I_fFihC)

Figura 1-8. Unidad de inyección

#### 1.6.2.2. Unidad de control

La unidad de control se encuentra en la parte accesible y visible de la maquina mostrando un panel de control en el cual los parámetros de temperatura, presiones y tiempos son ajustables para un mejor proceso productivo facilitando la medición de tiempos de la producción, ver imagen a continuación.

<span id="page-23-0"></span>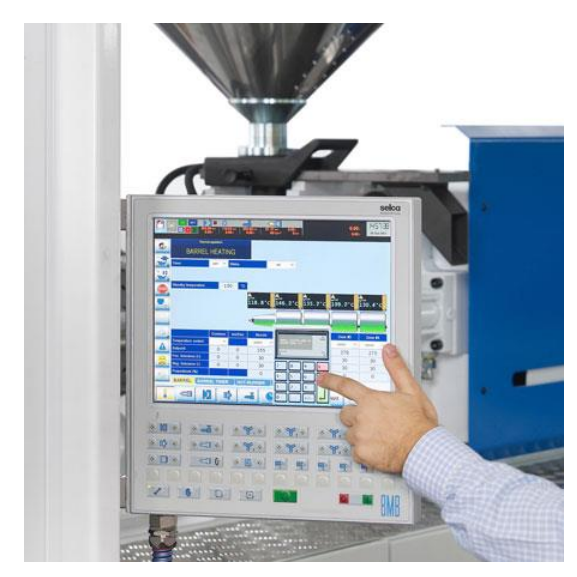

Fuente:<https://img.interempresas.net/fotos/377699.jpeg>

Figura 1-9. Panel de control de maquina inyectora

#### 1.6.2.3. Unidad de Molde

En esta unidad podemos encontrar el molde con el que se fabricará a través de una cavidad el producto deseado. El montaje de este molde en la maquina es a través de pernos, los cuales sujetan las placas exteriores del molde a la maquina dejando una parte inmóvil al final la unidad de inyección centrada con la boquilla y otra móvil sujeta a la unidad de cierre, (Figura 1-10)

Es importante destacar que el sistema de enfriado del molde es a través de canales de refrigeración situados dentro del molde.

<span id="page-23-1"></span>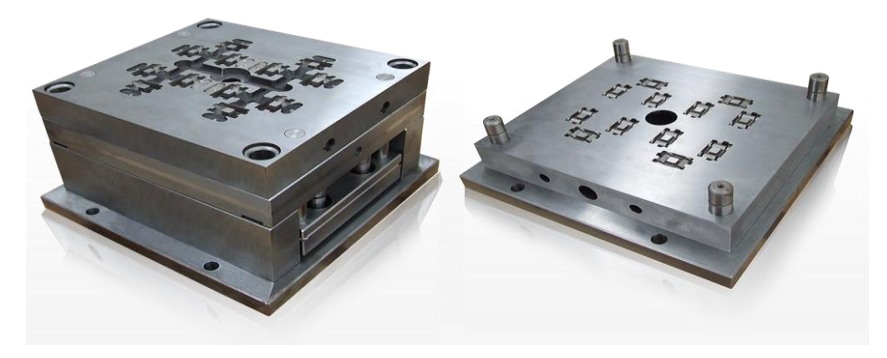

Fuente: [http://maquinadoscnc.com.mx/sites/default/files/alum\\_2.png](http://maquinadoscnc.com.mx/sites/default/files/alum_2.png)

Figura 1-10. Molde de inyección referencial

En esta unidad se encuentra el sistema de cierre del molde, la cual se encarga de presionar y sellar el molde a una presión y velocidad indicada. La unidad de cierre está sujeta a la parte móvil del molde, generando así el movimiento de cierre cuando sea pertinente. Esta puede ser considerada una prensa en posición vertical.

Se puede encontrar en forma hidráulica e hidráulico mecánico como se muestra en la figura a continuación

<span id="page-24-0"></span>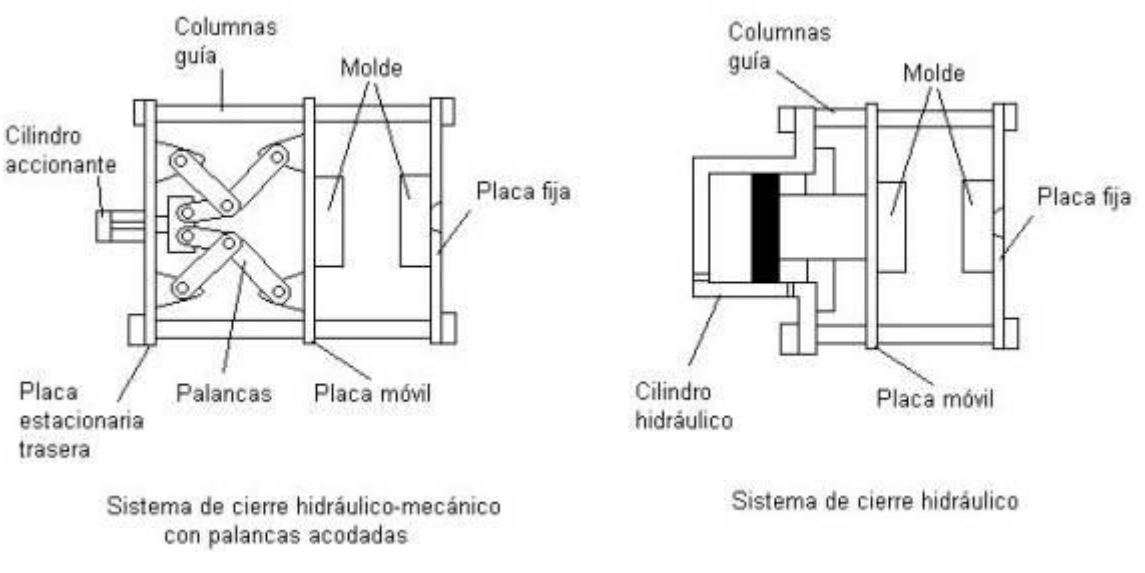

Fuente: [http://maquinadoscnc.com.mx/sites/default/files/alum\\_2.png](http://maquinadoscnc.com.mx/sites/default/files/alum_2.png)

Figura 1-11. Unidades de cierre

Cabe destacar que si la presión de cierre inferior a la presión de inyección, se corre el riesgo de que el material escape por la unión del molde generando una producción defectuosa.

La forma correcta de calcular la presión de cierre es mediante la siguiente formula:

$$
Fc = Ap \times Pi
$$

Donde:

Fc : Fuerza de cierre (N)

- Ap : Área proyectada (Pa)
- Pi : Presión de inyección(m<sup>2</sup>)

# <span id="page-25-0"></span>**1.7. CICLO DE INYECCIÓN**

Dentro del proceso de producción el tiempo que trascurre durante la fabricación es fundamenta al momento de relacionar los costos con los ingresos, es por esto por lo que conocer de forma adecuada el ciclo de inyección es imprescindible para una correcta producción, manejando los tiempos a disposición, este consta de prácticamente 6 etapas. (Figura 1-12)

<span id="page-25-2"></span>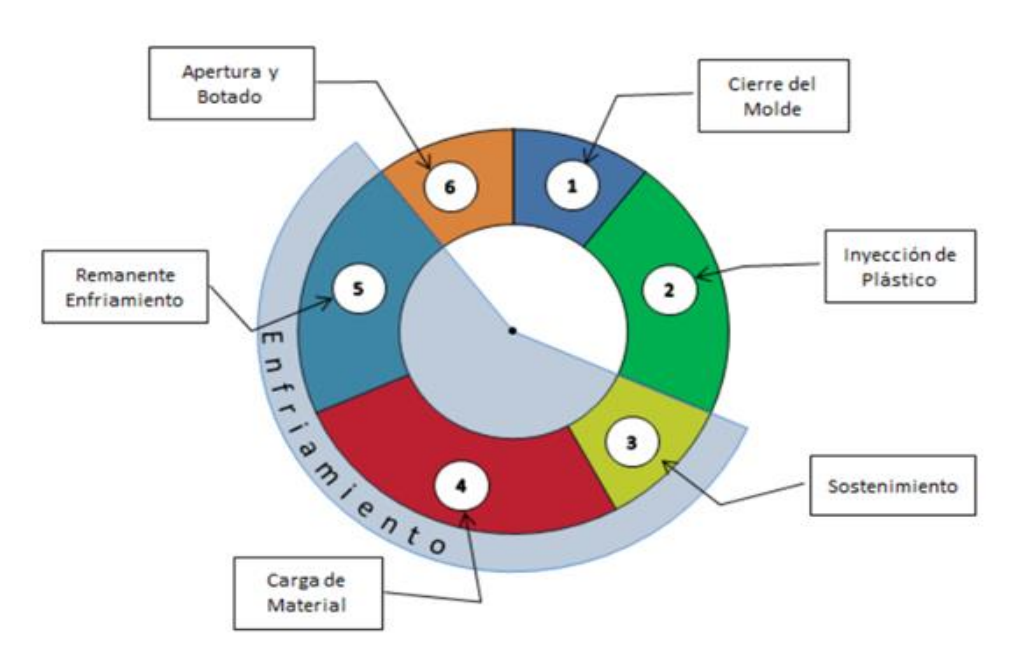

Fuente: [https://www.pt-mexico.com/art%C3%ADculos/cmo-optimizar-el-ciclo-de-inyeccin-de-plstico](https://www.pt-mexico.com/art%C3%ADculos/cmo-optimizar-el-ciclo-de-inyeccin-de-plstico-aplicando-los-principios-de-enfriamiento-cientfico)[aplicando-los-principios-de-enfriamiento-cientfico](https://www.pt-mexico.com/art%C3%ADculos/cmo-optimizar-el-ciclo-de-inyeccin-de-plstico-aplicando-los-principios-de-enfriamiento-cientfico)

Figura 1-12. Ciclo de inyección

#### <span id="page-25-1"></span>1.7.1. Cierre del molde

La unidad de cierre de la maquina inyectora se encarga de juntar el molde y fijarlo a una presión determinada, ver imagen a continuación.

<span id="page-25-3"></span>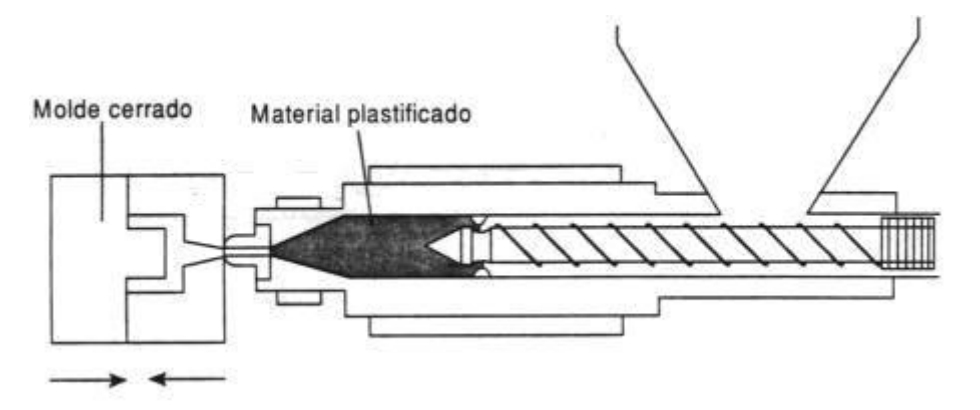

Fuente:<http://tecnologiadelosplasticos.blogspot.cl/2011/06/inyeccion-de-materiales-plasticos-i.html>

Figura 1-13 Cierre del molde e inicio de la inyección

#### <span id="page-26-0"></span>1.7.2. Inyección de plástico

El plástico es introducido al tornillo sin fin el cual trasporta y funde el material para ser inyectado en el molde a una presión constante, ver imagen a continuación.

<span id="page-26-3"></span>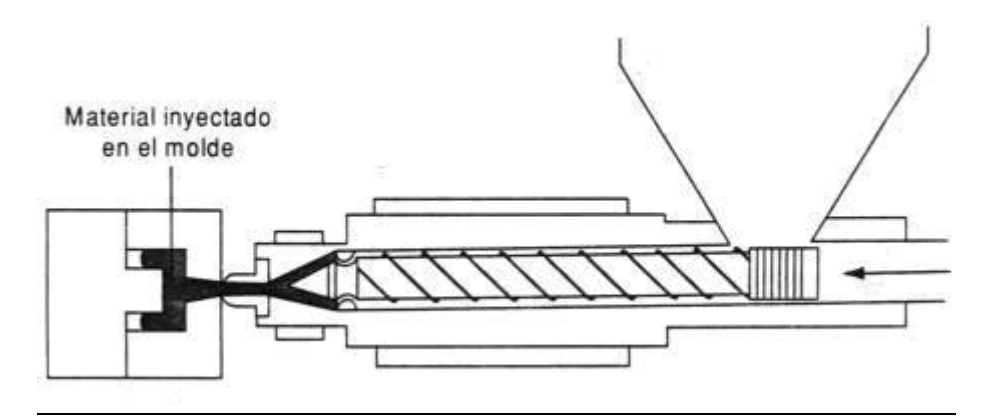

Fuente: <http://tecnologiadelosplasticos.blogspot.cl/2011/06/inyeccion-de-materiales-plasticos-i.html>

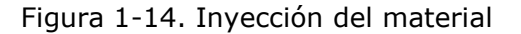

# <span id="page-26-1"></span>1.7.3. Sostenimiento

Al terminar de inyectar el material el tornillo se mantiene presionando generando un sostenimiento de la presión antes de que se solidifique por completo el caudal de inyección, con el fin de contrarrestar la contracción de la pieza durante el enfriamiento, esta presión es menor a la de a la de inyección, (Figura 1-15).

<span id="page-26-4"></span>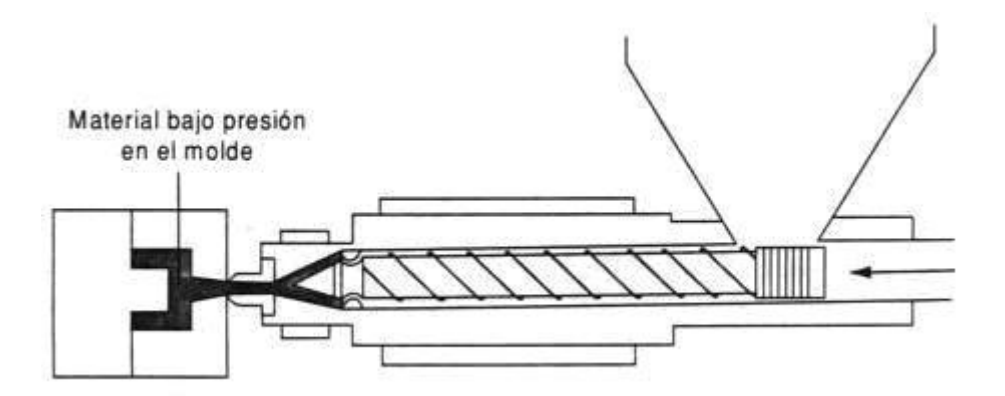

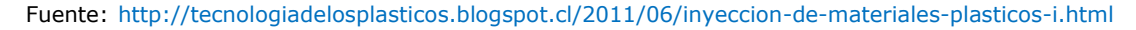

Figura 1-15. Aplicación de presión de sostenimiento

#### <span id="page-26-2"></span>1.7.4. Carga de material

El tornillo gira haciendo que circules los gránulos del material desde la tolva y plastificándolos el material se desplaza hacia la parte delantera del tornillo donde genera una presión contra la boquilla obligando al tornillo a retroceder hasta acumular el material requerido, (Figura 1-16).

<span id="page-27-2"></span>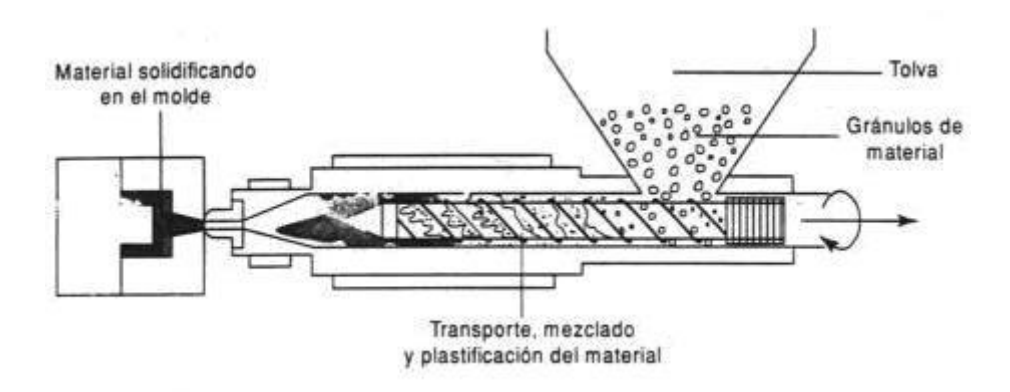

Fuente: <http://tecnologiadelosplasticos.blogspot.cl/2011/06/inyeccion-de-materiales-plasticos-i.html>

Figura 1-16. Plastificación del material

## <span id="page-27-0"></span>1.7.5. Remanente enfriamiento

El material se continúa enfriando en donde el calor es disipado por el fluido refrigerante que circula por los canales del molde, (Figura 1-17).

<span id="page-27-3"></span>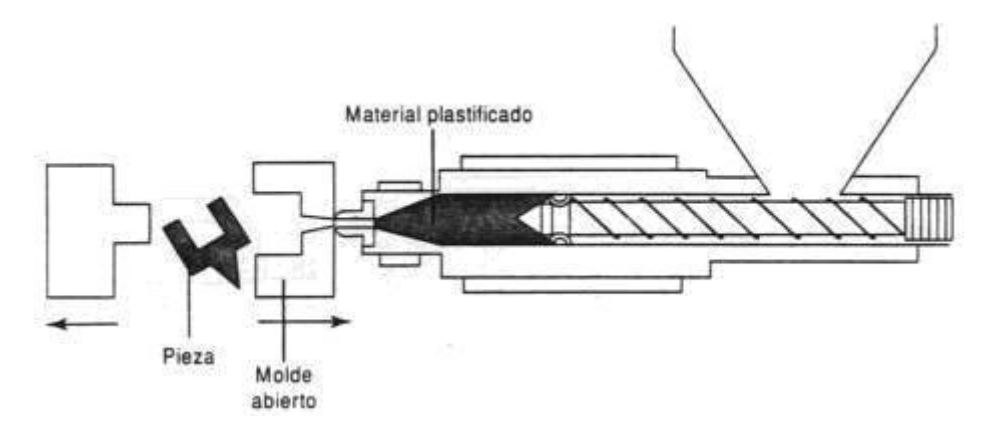

Fuente: <http://tecnologiadelosplasticos.blogspot.cl/2011/06/inyeccion-de-materiales-plasticos-i.html>

Figura 1-17. Enfriamiento y extracción de pieza

## <span id="page-27-1"></span>1.7.6. Apertura y botado

Finalmente, el molde se abre y deja caer la pieza ya sólida y reiniciando el ciclo.

# <span id="page-28-0"></span>**1.8. MÁQUINA POR UTILIZAR**

Para el proceso de inyección del tapón se utilizará la maquina inyectora marca Intertech, modelo INT-60, que pertenece a Universidad Técnica Federico Santa María Sede José Miguel Carrera, ver figura 1-18 y tabla 1-2.

<span id="page-28-1"></span>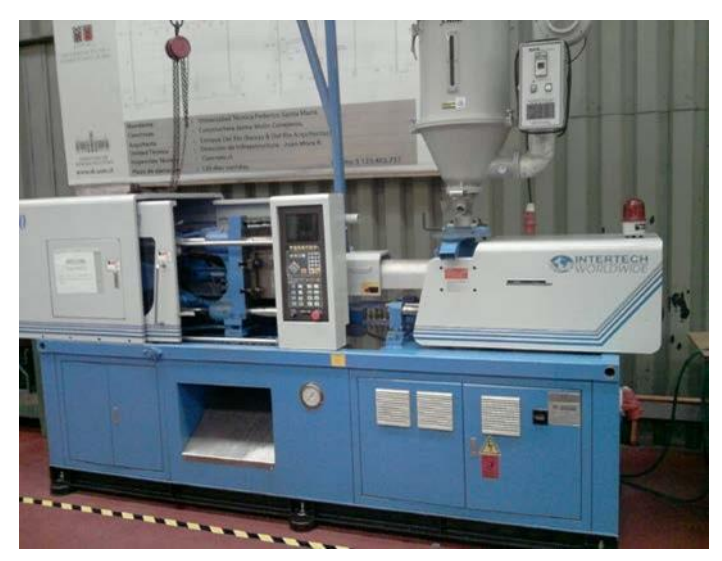

Fuente: Taller de Matricería, JMC– USM

<span id="page-28-2"></span>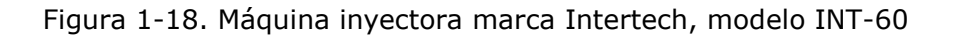

Tabla 1-2. Ficha técnica de la máquina inyectora marca Intertech, modelo INT-60

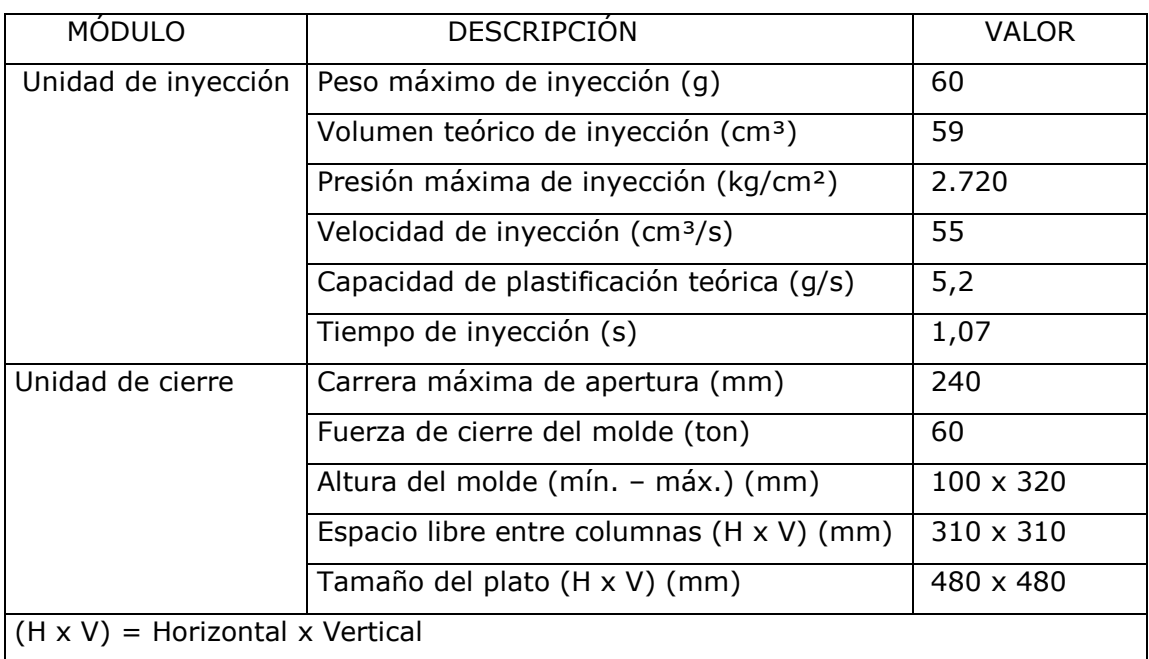

Fuente: Catálogo de máquina inyectora marca Intertech, modelo INT-60

<span id="page-29-0"></span>**CAPÍTULO 2: EL DISEÑO**

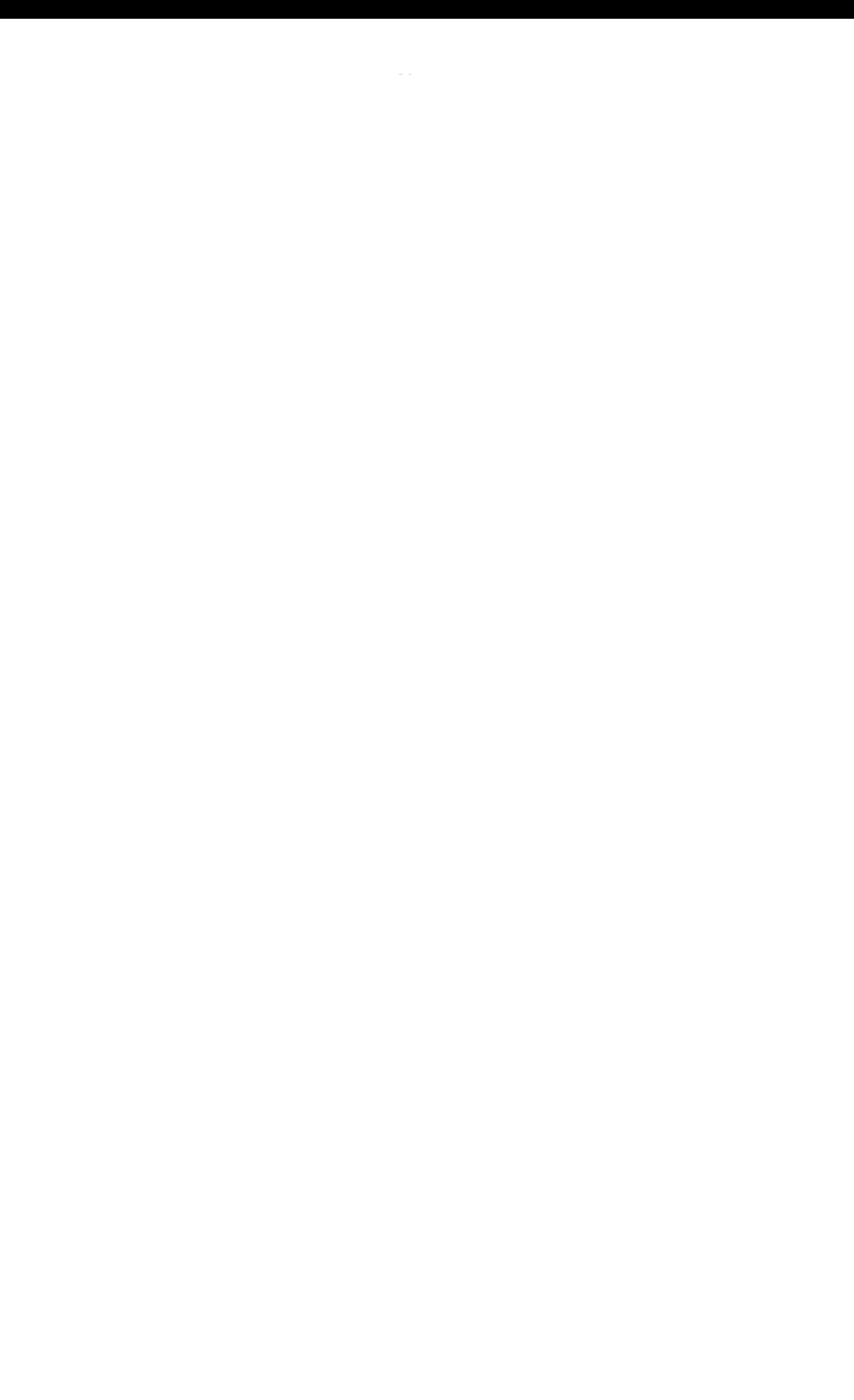

## **2. EL DISEÑO**

En este segundo capítulo, teniendo en cuenta el producto a fabricar, el material a utilizar y la maquina inyectora que ocuparemos, lo siguiente es el diseño del postizo para la porta molde que se ocupara en la producción de los tapones de seguridad.

El diseño está sujeto a las características de una porta moldes que facilita la Universidad, a fin de lograr un proceso de asimilación con el campo laboral, en donde generalmente los moldes están estandarizados, en los cuales se pueden realizar ajustes y emplearlos de formas más versátiles al momento de tener la capacidad de intercambiar sus postizos, siendo así una economía al poder ocupar el mismo porta moldes para la fabricación de distintos productos.

Por esto que la mejor alternativa ya sea para abaratar costos o reducir tiempos, es la utilización de una porta moldes, en este caso se tiene acceso a uno fabricado anteriormente por un alumno en calidad de memorista.

# <span id="page-31-0"></span>**2.1. DISEÑO DE LOS POSTIZOS**

<span id="page-31-1"></span>El diseño estará ligado a las medidas dadas por la porta molde, el cual consta del espacio para situar un postizo de 144 mm de diámetro y 33 mm de espesor en donde se situarán las cavidades de los tapones, (Figura 2-1).

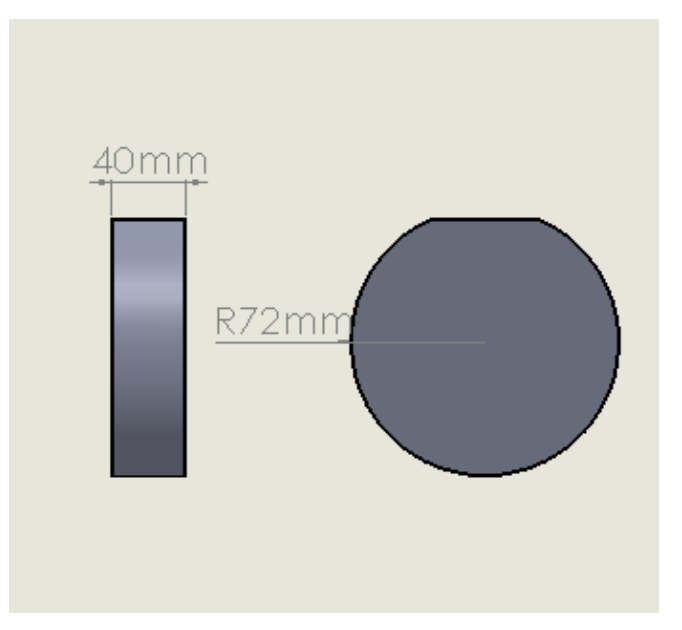

Fuente: Elaboración propia mediante SolidWorks

Figura 2-1. Dimensiones de postizo

# <span id="page-32-0"></span>**2.2. NÚMERO DE CAVIDADES**

Para tener clara la cantidad de producción que se obtendrá en un ciclo de inyección, es necesario saber la cantidad de cavidades con las que contara nuestro postizo, para esto se necesita una formula y algunos parámetros ya establecidos en el capítulo anterior como los son el peso del producto y el peso máximo de inyección de la máquina.

 $N^{\circ} = \frac{\text{Peso}}{\text{Peso de la pieza g}}$ 

Donde:

 $N<sup>o</sup>$  = Numero de cavidades Peso Max. Inyección = 60g (según tabla 1-2 ficha técnica de maquina) Peso de la pieza  $= 3.8g$  (según tabla 1-3 propiedades del producto ítem 1.3.2)

Reemplazando la fórmula

$$
N^{\circ} = \frac{\text{Peso máx. de Inyección g}}{\text{Peso de la pieza g}} = \frac{60 \text{ g}}{3.8 \text{ g}} \approx 15 \text{ cavidades}
$$

Con el cálculo ya obtenido se puede tener un número máximo de cavidades para inyectar, en este caso por motivos de espacio y tiempo solo se considerará un máximo de 8 cavidades en los postizos.

Mediante el programa de diseño SolidWorks 2015 se procede a efectuar digitalmente las cavidades en los postizos, dando a conocer un factor llamado contracción.

#### <span id="page-32-1"></span>2.2.1. La contracción

Es un fenómeno que ocurre al enfriarse el material inyectado en una cavidad generando una diferencia de medidas entre la cavidad y el producto inyectado posteriormente enfriado.

Durante el proceso de moldeado las contracciones serán diversas según el material, temperatura de inyección, forma del producto, sistema de enfriamiento y también influyen las dimensiones de los canales de alimentación.

SolidWorks consta con una herramienta dedicada a la contracción de la cavidad en sí, facilitando el proceso de diseño y entregando de forma inmediata el resultado del porcentaje de contracción, (Figura 2-2).

Para la realización de los postizos se consideró una contracción del 2%

<span id="page-33-1"></span>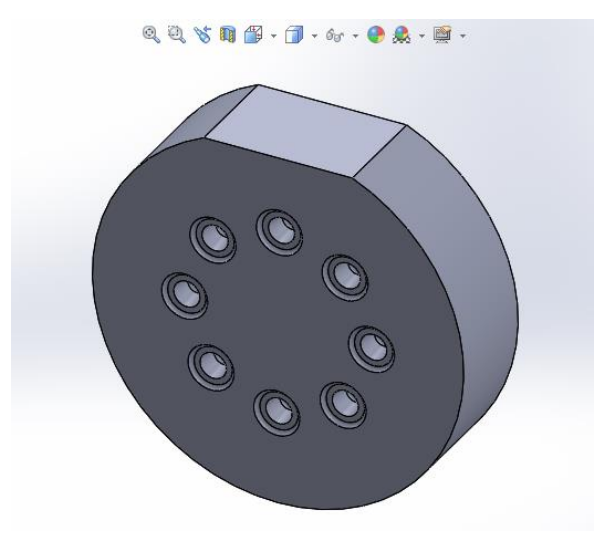

Fuente: Elaboración propia mediante SolidWorks 2015

Figura 2-2. Postizo diseñado con 8 cavidades

# <span id="page-33-0"></span>**2.3. DISEÑO DE POSTIZO CAVIDAD INFERIOR**

La disposición de las cavidades será en forma vertical generante el punto de partición de tal forma que al obtener el producto inyectado no se vea el empalme de los moldes, dejando una buena presentación y careciendo de rebarba que podría molestar al usar el producto.

<span id="page-33-2"></span>El postizo inferior contara con la cavidad de la parte interior del tapón, con una profundidad de 18 mm como se muestra en la figura 2-3.

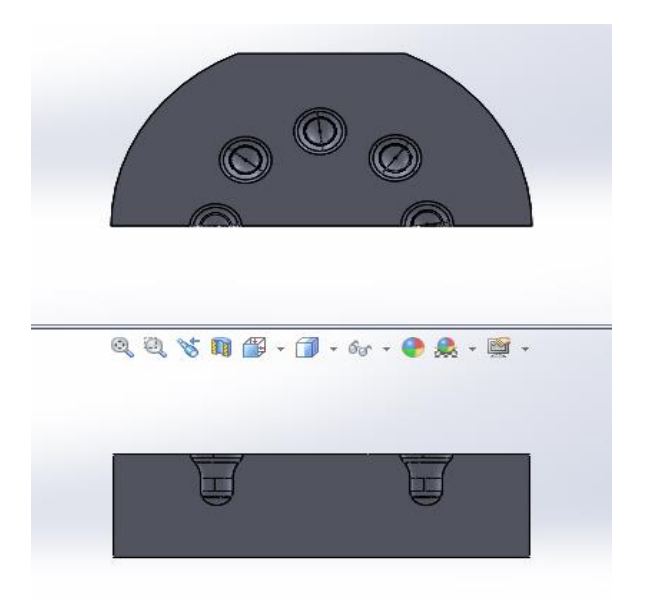

Fuente: Elaboración propia mediante SolidWorks 2015

Figura 2-3. Postizo inferior en corte

# <span id="page-34-0"></span>**2.4. DISEÑO DE PLACA CAVIDAD SUPERIOR**

<span id="page-34-3"></span>En este postizo se alojará la cavidad con la forma restante del tapón, alojando una profundidad aproximada de 12 mm en la que se encuentra la parte expuesta o exterior del tapón (Figura 2-4).

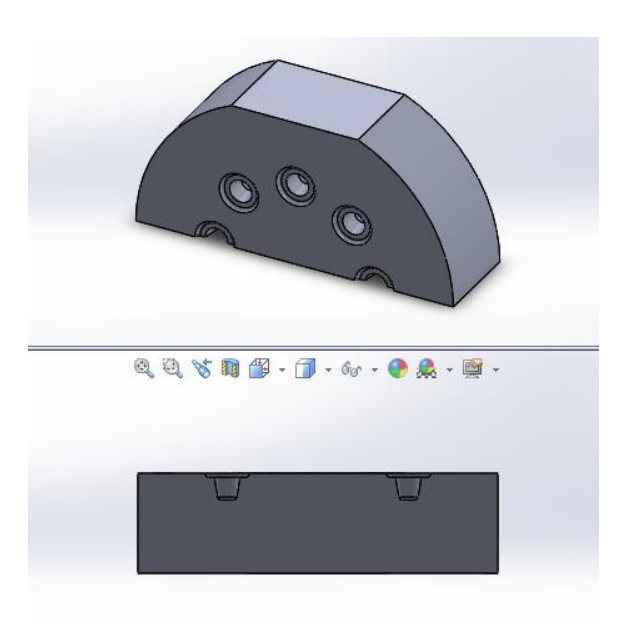

Fuente: Elaboración propia mediante SolidWorks 2015

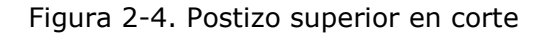

## <span id="page-34-1"></span>**2.5. SISTEMA DE ALIMENTACION**

El sistema de alimentación es la forma en la que se trasportara el material fundido hasta la cavidad para lograr el producto final.

Este sistema consta de 3 partes fundamentales:

- Bebedero
- El canal de llenado
- Sistema de estrangulación

# <span id="page-34-2"></span>2.5.1. Bebedero

Se encuentra en la parte fija del molde conectando la boquilla de la maquina con el molde. Se encarga de enfocar y guiar el material fundido desde la maquina hacia el molde, ver figura 2-5.

Para este caso se contempla un bebedero ya existente con medidas de un diámetro de salida de 6 mm que necesitaremos para calcular el canal de llenado.

<span id="page-35-1"></span>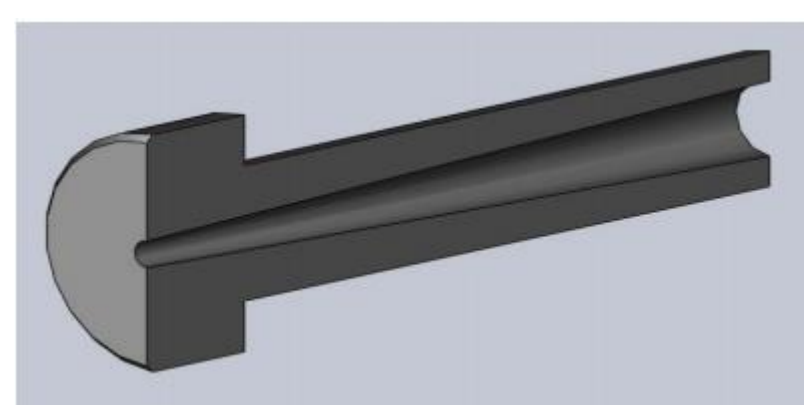

Fuente: Elaboración propia En SolidWorks 2015

Figura 2-5. Bebedero

# <span id="page-35-0"></span>2.5.2. Canal de llenado

El canal de llenado es la vía que se encuentra en el postizo o placa cavidad del molde para el desplazamiento del material desde el bebedero hasta la cavidad.

Se pueden encontrar distintos "diseños" y formas en las que el canal de llenado puede ser realizado, dejando una gama de posibilidades con diferentes características y funciones, ver imagen 2-6.

<span id="page-35-2"></span>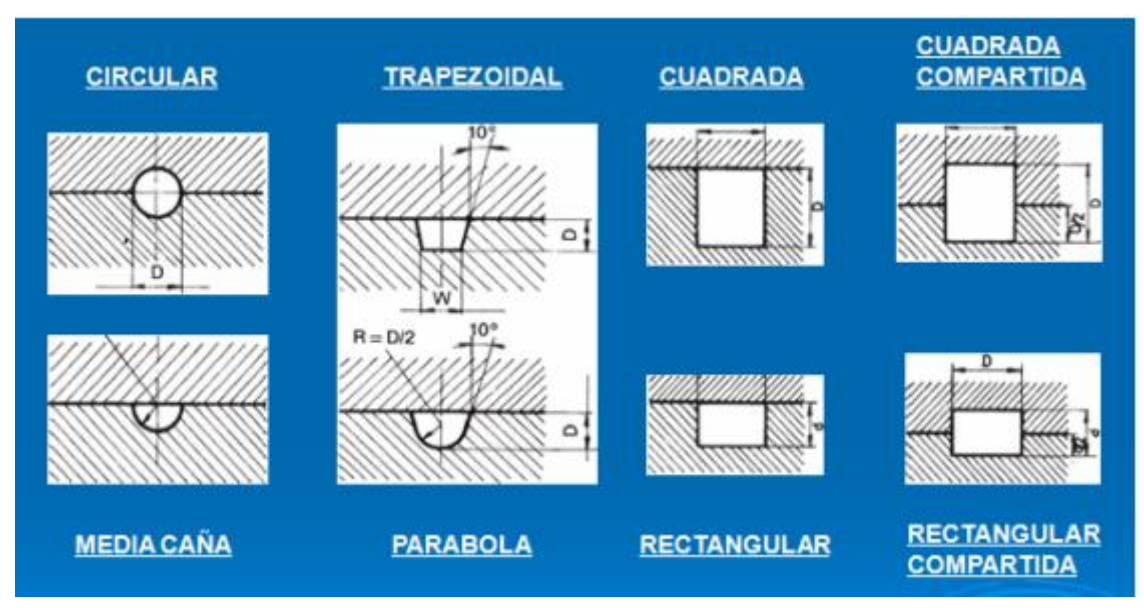

Fuente: Elaboración propia a base de apuntes Diseño de moldes 2

Figura 2-6. Canales de llenado

El canal seleccionado será el de media caña por su simple confección, y por la necesidad de obtener una extracción más sencilla, para calcular el diámetro correcto nos apoyaremos en la siguiente formula;

$$
d^2=\,\frac{2D^2}{n}
$$
Donde:

- $N = N$ úmero de canales
- D = Diámetro de salida del bebedero
- $d =$  diámetro de canal

Al reemplazar en la fórmula

$$
d^2 = \frac{2D^2}{n} = \frac{2*(6)^2}{8} = \frac{72}{8} \approx 9
$$

Calculando la raíz cuadrada nos da un diámetro de 3 mm en el canal de llenado, con una penetración no mayor a los 1.5 mm.

#### 2.5.3. Sistema de estrangulación

El sistema de estrangulación o también llamado sistema de entrada es la última restricción que encuentra el material fundido antes de entrar en la cavidad.

Este punto de estrangulación se encarga de dar un empuje mayor al material al generar una restricción, provocando un llenado turbulento en la cavidad, mejorando la velocidad del llenado total.

Algunos de los puntos de entrada o estrangulación que podemos encontrar son:

- Entrada superpuesta
- Entrada de disco
- Entrada en anillo
- Entrada múltiple
- Entrada abanico
- Entrada directa

Para este caso se ha seleccionado la entrada directa, ya que es simple y rápida de realizar, se contemplará esta entrada para las 8 cavidades y se plasmaran en la cavidad móvil para un mejor desprendimiento de la pieza.

Cabe destacar que con este canal de llenado y este sistema de entrada el producto saldrá con la mazarota y las ramas en conjunto, para luego el producto pueda ser desprendido manualmente de las sobras de material

# **2.6. CÁLCULOS DEL DISEÑO**

Para un correcto funcionamiento operacional del molde, es necesario contemplar las fuerzas y cargas a las que se someterá al inyectar el plástico, es por esto por lo que es imprescindible aplicar algunas fórmulas a los componentes que se someterán a esfuerzos.

2.6.1. Fuerza de cierre y expansiva del molde (Fe)

La fuerza de cierre siempre está regida por la maquina inyectora y tiene que ser mayor a la fuerza expansiva del molde.

El área de la pieza a inyectar estará relacionada con la fuerza de cierre, ya que la suma de las áreas proyectadas en el postizo dará la limitante si la maquina inyectora que se utiliza es la adecuada para diseño que queremos.

En conclusión, la fuerza de cierre debe ser mayor a la fuerza expansiva y para determinar el valor de la Fe necesitamos la siguiente formula:

Fe = Área proyectada x Presión inyectada

Sin embargo, antes de ocupar esta fórmula necesitamos obtener el dato del área proyectada de cada cavidad que para nuestro caso son 8 este dato se podrá verificar con los siguientes cálculos.

Área Proyectada= Ap

Área1 Ap1= 1.281,56  $\{ \text{mm} \} \wedge (2) \times 8$ 

Área2 Ap2= 5.760  $\sqrt{mm}$  ^2

Ocupamos la Fórmula:

Fe =  $Ap * P$ . de inyección

En Donde:

 $Fe$  = Fuerza expansiva (kgf) Ap  $=$  Área proyectada total de la pieza más el canal de llenado  $(12,8156cm2 \times 8+ 57.6cm2)$  160.124cm2 P. Inyección = Presión de inyección del PVC goma (0.233 ton/cm2 )  $Fe = (160.124 \text{ cm2} \times 0.233 \text{ ton/cm2})$ Fe = 37,308 ton

Se cumple la restricción de la maquina inyectora, la cual consta con una fuerza de cierre de 60 toneladas

Nótese que el Pu ha sido reemplazado por PVC goma ya que la universidad dispone de este material a la hora de inyectar, variando solo en aspectos de tiempos y Presiones ínfimas y manejables por la maquina inyectora.

#### 2.6.2. Presión final de inyección

Se adjunta la fórmula para determinar la presión de inyección.

## $Pf = Pe * (2A)$

#### Donde:

- $Pf =$  Presión final a utilizar (ton)
- Pe  $=$  Presión de inyección pvc 0,233 ton/cm<sup>2</sup>
- $A =$  Área total de la pieza y canal de llenado A1, A2

Reemplazando la Fórmula anterior:

Pf =  $0.233 \text{ ton/cm}^2 \times [2 \times (160.124 \text{cm}^2)]$ 

```
Pf = 74,671 ton
```
Con los resultados obtenidos se cumple la limitante de la diferencial Pf y Fc consiguiendo ser mayo la presión final que la fuerza de cierre.

Se estima conveniente medir los tiempos de inyección y enfriamiento de la pieza, siendo controlados desde la misma máquina, donde se calcularán los tiempos en esta ocasión de manera practica

**CAPÍTULO 3: CONSTRUCCIÓN DE LOS POSTIZOS**

# **3. CONSTRUCCIÓN DE LOS POSTIZOS**

Teniendo el diseño listo solo queda comenzar la fabricación de los postizos, materializando el diseño y realizando operaciones con máquinas y herramientas.

Este capítulo da a conocer las etapas posteriores al diseño, mostrando la logística y los procesos de fabricación que se emplean al momento de llevar a cabo la materialización de una idea, ver imagen a continuación.

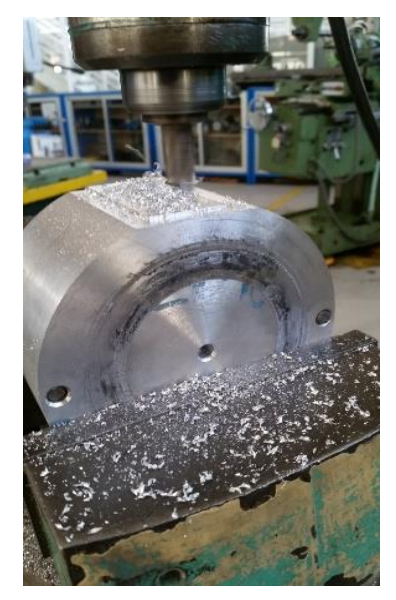

Fuente: Elaboración propia, taller de Matricería utfsm

Figura 3-1. Postizos frezados

# **3.1. MATERIALES**

Como primera preocupación a la hora de la fabricación es el material del que se dispone, en este caso se contemplara para la fabricación del postizo duraluminio ya que es un material ligero y rápido de mecanizar, ver imagen a continuación.

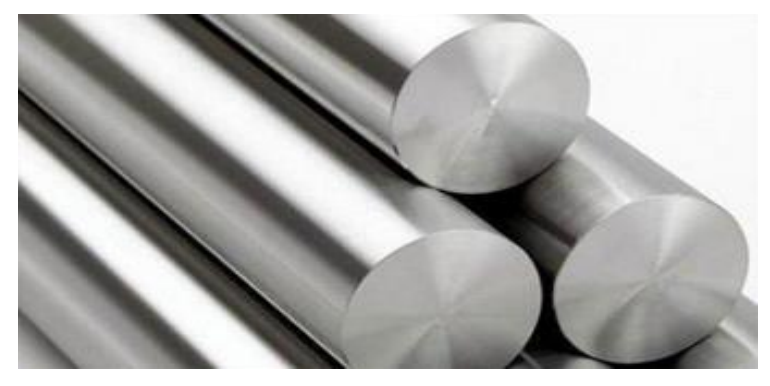

Fuente:<http://www.metalesmilgrom.com.ar/aluminio-barra.html>

Figura 3-2. Duraluminio

Las herramientas que ocupamos para la fabricación fueron las siguientes:

- $\geq$  Herramienta de corte de acero rápido 5/16"
- $\triangleright$  Fresa plana Ø 5 y 8 y 16 mm
- $\triangleright$  Fresa esférica  $\emptyset$  = 5 mm; 2 mm
- Broca centro
- $\triangleright$  Broca  $\emptyset$  = 13, 12, 10, 8, 7.5, 6, 3 mm
- Lima rectangular y matriceras

Las máquinas que se emplearon para la obtención de los componentes fueron:

- > Torno convencional
- Fresadora convencional
- $\triangleright$  Esmeril de banco
- Centro de perforado CNC.
- $\triangleright$  Pie de metro
- Reloj comparador

#### **3.2. MAQUINARIAS UTILIZADAS**

En la fabricación de un molde o en este caso de postizos, los procesos a utilizar en su mayoría se obtienen por el mecanizado, distinguiéndose principalmente los trabajos de fresado, torneado, rectificado, y la utilización de maquinarias dirigidas por control numérico, mejor conocida como CNC.

La precisión al momento de la utilización de las herramientas y maquinarias es fundamental para el correcto funcionamiento de los postizos, la calidad superficial y el exacto empalme que deben tener las cavidades inferiores con la cavidad superior se verá reflejada en la línea de partición del molde, facilitando así que en el tapón no genere molestias en el usuario al no tener rebarba producida por un mal empalme, tal como se muestra en la figura a continuación

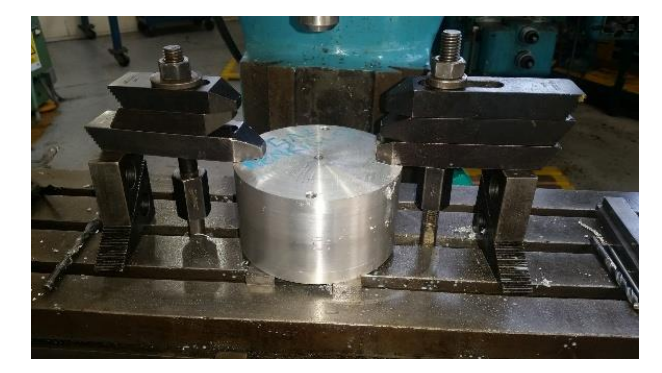

Fuente: Elaboración propia, taller de Matricería utfsm

Figura 3-3. Postizos montados

#### 3.2.1. Lugar de trabajo

El lugar en el que se efectuará la fabricación completa de los postizos será en el taller de mecánica industrial del que consta la Universidad Técnica Federico Santa María sede José Miguel Carrera.

En ese lugar se pueden encontrar todas las herramientas y maquinas relacionada y necesarias para la fabricación de los postizos, contado además con la supervisión y asesoramiento de profesores entendidos en la materia (Figura 3-4).

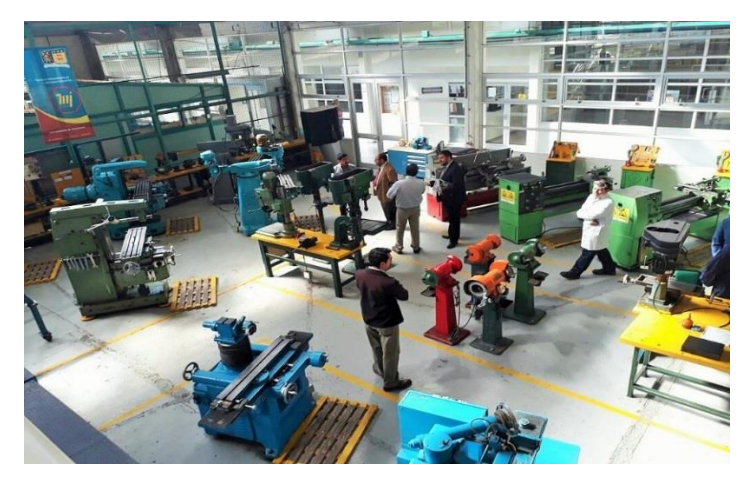

Fuente: [http://www.noticias.usm.cl/2017/11/30/culmina-proceso-de-acreditacion-de-la-carrera-de-t-u](http://www.noticias.usm.cl/2017/11/30/culmina-proceso-de-acreditacion-de-la-carrera-de-t-u-en-mecanica-industrial-de-la-usm/l)[en-mecanica-industrial-de-la-usm/l](http://www.noticias.usm.cl/2017/11/30/culmina-proceso-de-acreditacion-de-la-carrera-de-t-u-en-mecanica-industrial-de-la-usm/l)

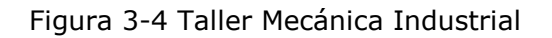

#### 3.2.2. Tiempo de trabajo

Las horas trabajadas en la fabricación total de los postizos fue app entre 65 y 83 horas, las cuales se repartieron entre los distintos procesos de fabricación que posterior mente se expondrán, ver tabla a continuación.

#### Tabla 3-1. Process, horas

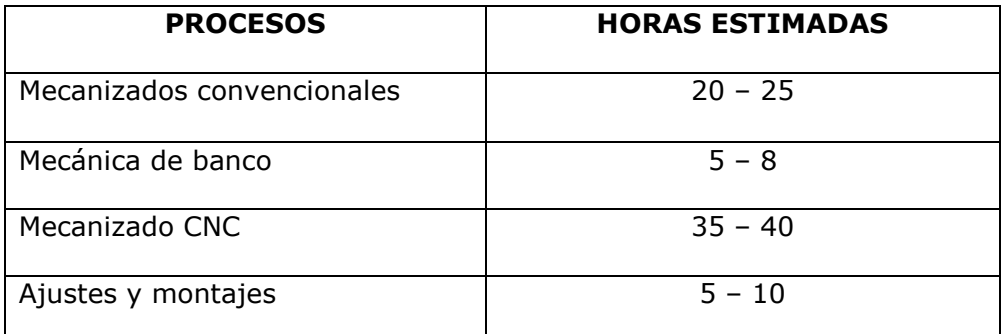

Fuente: Elaboración propia, datos aproximados según lo trabajado en clase

#### 3.3.3. Torneado

Se conoce como torneado las operaciones o tareas de mecanización que se pueden realizar en un torno (Figura 3-5). Se logran mecanizar piezas de revolución y superficies planas.

El movimiento principal que crea el torno es la rotación de la pieza en un eje a altas o bajas revoluciones que son programadas, mientras que los avances rectilíneos de avance o penetración los lleva a cabo las herramientas intercambiables que se sujetan a la torreta o porta herramientas.

Para este caso será primordial ya que la porta moldes posee las cavidades de forma circular para los postizos necesitando el torno para el cilindrado y refrentado de los postizos.

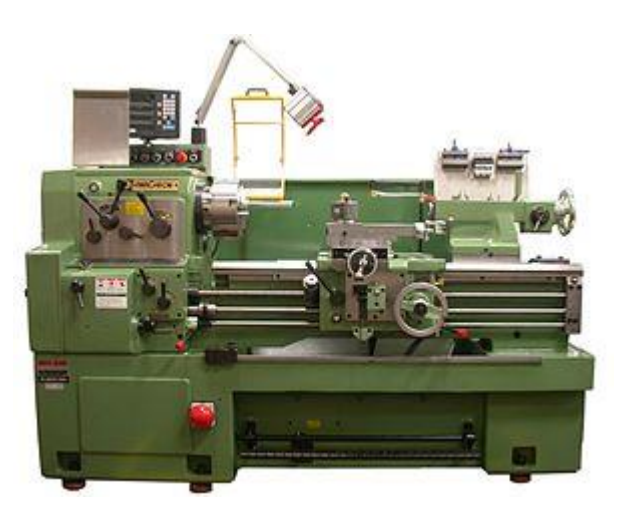

Fuente:<https://es.wikipedia.org/wiki/Torno>

Figura 3-5. Torno convencional

#### 3.3.4. Fresado

Existen muchos tipos de fresadoras, pero en este caso solo se necesita una fresadora vertical, (Figura 3-6).

La fresadora es una máquina muy versátil ya que puede trabajar en tres direcciones y con mucha precisión, a diferencia del torno en una fresa la pieza no gira en un eje, la herramienta de la fresadora es la que se encarga de girar a grandes revoluciones para perforar, contornear, vaciar, etc.

Tendrá lugar para crear una superficie plana en el perímetro de los postizos para tener una referencia al momento de montar en la maquina CNC y también se ocupará para las perforaciones pequeñas al momento de necesitar guías para empalmar y cilindrar posteriormente los postizos.

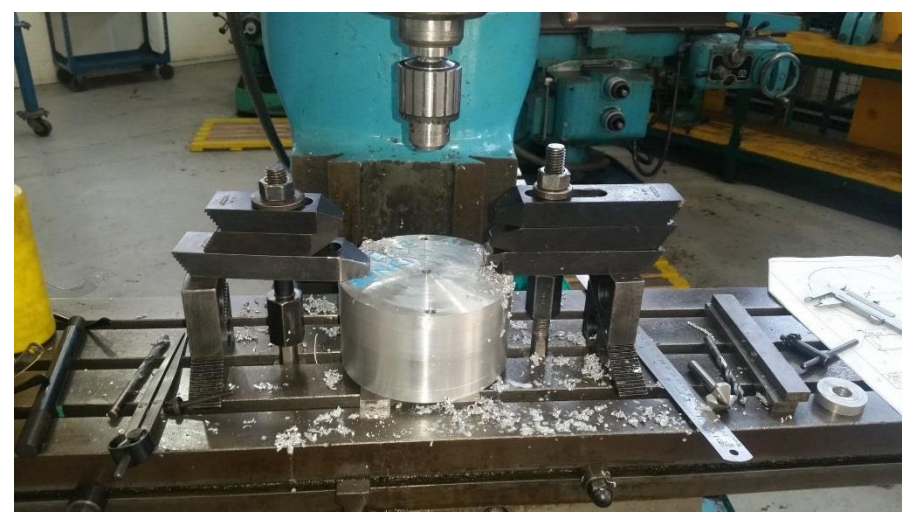

Fuente: Elaboración propia, taller de Matricería utfsm

Figura 3-6. Fresadora convencional

# 3.3.5. Maquina cnc

El mecanizado de las cavidades en las placas de postizos se debe efectuar por una máquina de control numérico, ya que la dificultad de las perforaciones en el molde, no se podrían efectuar en una maquina convencional. Las maquinas cnc son una herramienta fundamental al momento de la fabricación de alguna figura compleja o con movimientos humanamente imposibles.

Se cuenta con una CNC TDC 510 LEADWELL, ver imagen a continuación.

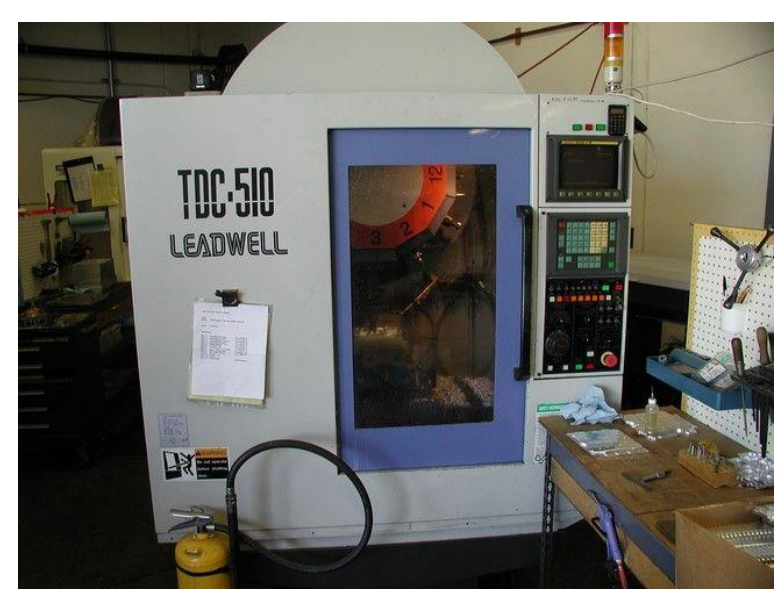

Fuente: [http://unimachines.com.ar/centro-de-mecanizado-vertical-cnc-leadwell-tdc-510-1999-](http://unimachines.com.ar/centro-de-mecanizado-vertical-cnc-leadwell-tdc-510-1999-16299.html) [16299.html](http://unimachines.com.ar/centro-de-mecanizado-vertical-cnc-leadwell-tdc-510-1999-16299.html)

Figura 3-7. Cnc TDC 510

#### **3.3. MECANIZADOS**

En primera instancia lo necesario es tener el par de postizos en total paralelismo y para esto se requiere de un torno al tener el material en bruto con forma circular la cual nos da pie para ocupar un torno y no una freza en este primer paso de fabricación.

#### 3.3.1. Mecanizado en torno

Para una mejor asimilación del proceso es necesario la fabricación de una tabla la cual nuestra los procesos y herramientas que requieren, ver tabla a continuación.

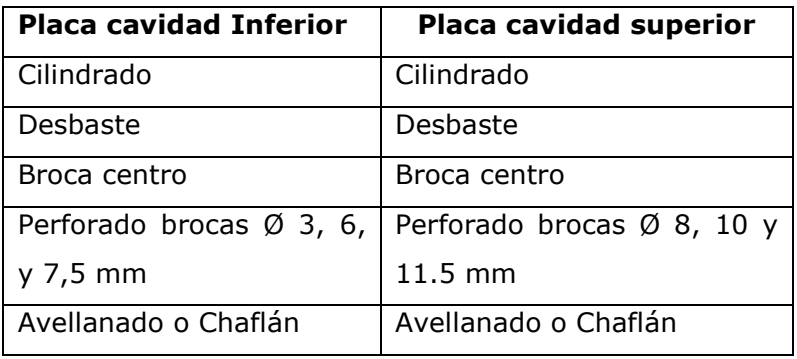

Tabla 3-2. Procesos de mecanizado en torno

Fuente: Elaboración propia en software Microsoft Word

En este proceso, se necesita dejar ambos postizos a igual medida y completamente paralelos, para esto se requiere cilindrar ambos postizos "amarrados" a presión en el plato del torno en un extremo sujetos por la contra punta desde el otro lado.

Cabe destacar un pequeño paso anterior el cual consta de amarra con pasadores ambos postizos de tal forma de poder montar las piezas juntas y poder cilindrar ambas a la vez.

No olvidar que a cada paso es necesario comprobar las medidas dadas por el plano.

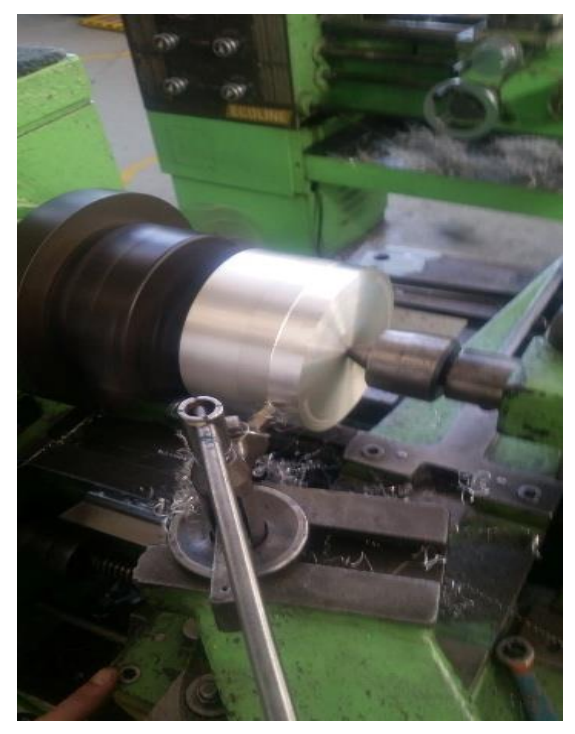

Fuente: Fotografía Taller de Mecánica, SVM-USM

Figura 3-8. Proceso de torneado

#### 3.3.2. Mecanizado en fresadora

El proceso de fresado está vinculado para las perforaciones y el amarre de placas, que es necesario para que los postizos no pierdan su centro a la hora de mecanizar y cilindrar, además de un aplanado en un lado del cilindro que facilitara el montaje en la máquina CNC, ver figuras y tabla a continuación.

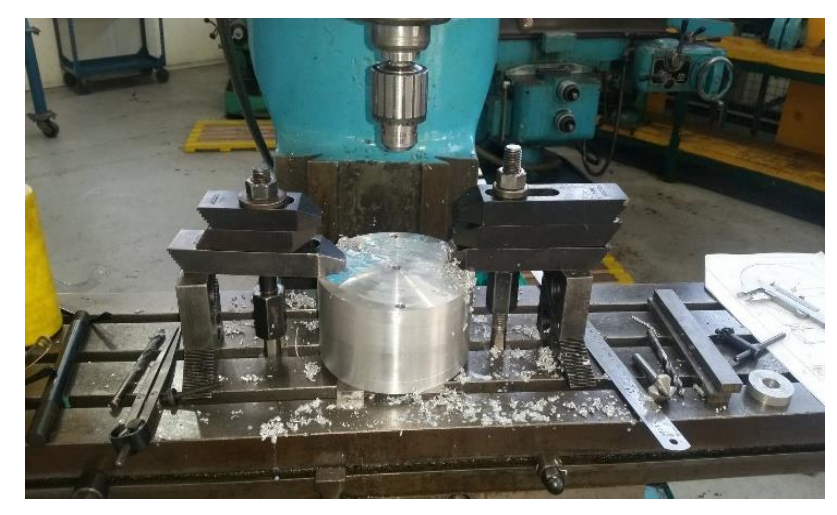

Fuente: Elaboración propia, taller de Matricería utfsm

Figura 3-9. Fresadora convencional

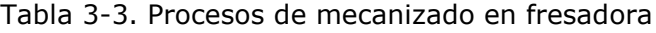

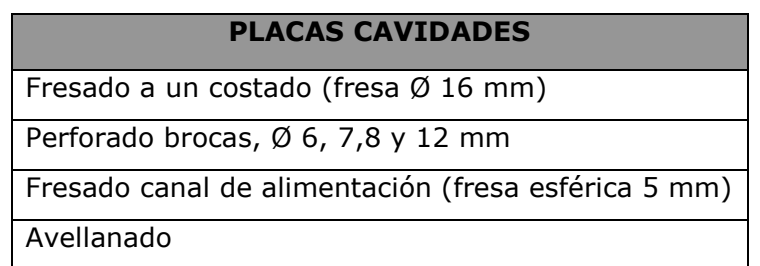

Fuente: Elaboración propia en software Microsoft Word

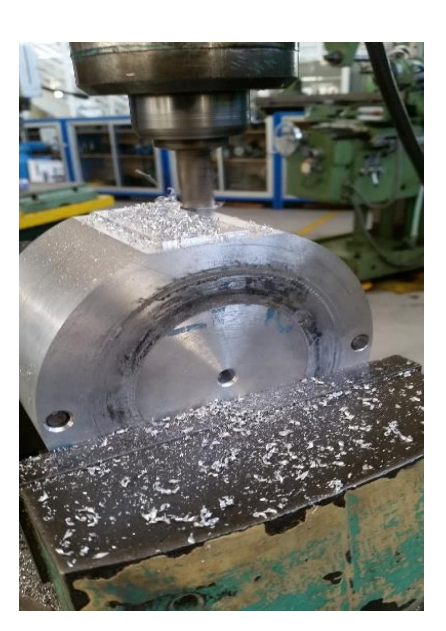

Fuente: Elaboración propia, taller de Matricería utfsm

Figura 3-10. Fresadora convencional 2

#### 3.3.3. Mecanizado en banco

Las tareas de mecánica de banco fueron necesarias, algunas de ellas fueron:

- Eliminación de rebaba;
- Afilar herramienta en esmeril
- Canal de estrangulación
- Ajustes.

# **3.4. MECANIZADO CON CNC**

Una vez terminado el proceso de torno y frezado con los métodos tradicionales el siguiente paso será realizar los mecanizados más complejos en una maquina CNC la cual se encargará de realizar las cavidades de los moldes y también el canal de llenado.

Para poder realizar el mecanizado en una maquina CNC es necesario tener

un software o programa que nos facilite una visualización del proceso que se está llevando a cabo, siguiendo paso a paso la programación del mecanizado

En este caso se utilizará el programa Mastercam que nos permite no tan solo diseñará, sino que también nos da la facilidad de programar y calcular las velocidades de corte y avance óptimos para reducir tiempos de mecanizado.

#### 3.4.1. Mecanizado cavidades postizas

Ambas cavidades serán mecanizadas en la maquina cnc que cuenta la universidad siendo el modelo TDC 510 LEADWELL el encargado de las operaciones siguientes.

El sentido de tener un programa como este es para poder desarrollar y simular el proceso y tiempo del mecanizado virtualmente, para esto se necesitó ingresar los datos de la pieza como los son el Diámetro 144mm y el espesor 40mm, con esto podemos darle la información al programa de cuanto material que manejamos.

En la figura 3-11 se puede apreciar cómo se controla la cantidad y geometría de material en la opción Stock setup.

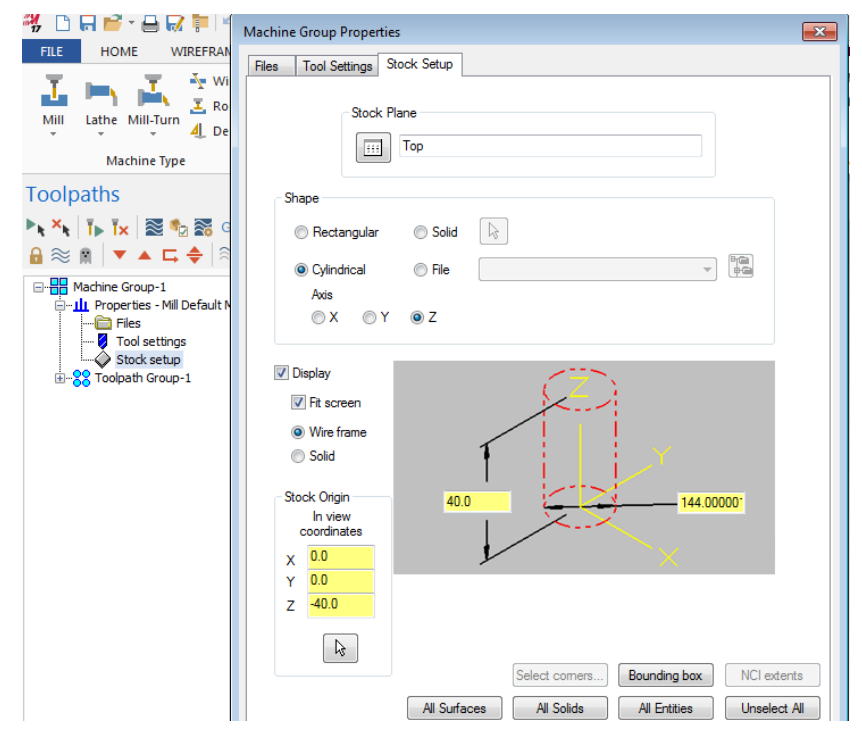

Fuente: Elaboración propia para el proyecto

Figura 3-11. Selección de material Mastercam

Mastercam permite realizar un cálculo automático y modificables de algunos parámetros que se deben tener en cuenta, como los son la velocidad de avance y la velocidad de corte los cuales se muestran en la figura 3-12 como feed rate y Spindle speed respectivamente y en tabla 3-4.

Para asegurar un correcto funcionamiento y una aplicación de conocimientos se ha optado por calcular la velocidad de corte.

$$
n=\frac{\left(Vc\ge1000\right)}{\left(\pi\ge D\right)}
$$

- n = Velocidad de corte
- Vc = 75 (Coeficiente de corte del material Duraluminio)

 $= 3,1416$  $\pi$ 

D = Diámetro herramienta (5 mm)

Reemplazando en la Fórmula, se tiene que:

$$
n = \frac{(75 \times 1000)}{(3.14 \times 5)}
$$
  
n = 4.777 rpm

La velocidad de corte es de 4777 para nuestro caso tomaremos una velocidad solo de 3500 por aspectos de seguridad.

|                     | Surface Rough Pocket       |                                        |                         |                    |                                           |                       | $\mathbf{x}$ |
|---------------------|----------------------------|----------------------------------------|-------------------------|--------------------|-------------------------------------------|-----------------------|--------------|
| Toolpath parameters |                            | Surface parameters                     | Rough parameters        | Pocket parameters  |                                           |                       |              |
| #                   | Assembly N                 | <b>Tool Name</b><br><b>Holder Name</b> |                         |                    | Tool name: SOLID CARBIDE DRILL 5xDc - 5.0 |                       |              |
| $\overline{2}$<br>W | u,                         | SOLID CAR                              | $\overline{a}$          | Tool #: $2$        |                                           | Length offset: 2      |              |
| 颰<br>$\overline{2}$ | ä.                         | <b>BALL-NOSE</b>                       | ä.                      | Head $# 0$         |                                           | Diameter offset: 2    |              |
|                     |                            |                                        |                         | Tool diameter: 5.0 |                                           | Comer radius: 0.0     |              |
|                     |                            |                                        |                         | <b>RCTF</b>        |                                           |                       |              |
|                     |                            |                                        |                         |                    | Coolant                                   | Spindle direction: CW |              |
|                     |                            |                                        |                         | Feed rate: 150.0   |                                           | Spindle speed: 3500   |              |
|                     |                            |                                        |                         |                    | FPT: 0.0429                               | <b>CS</b>             | 54.9796      |
|                     |                            |                                        |                         | Plunge rate: 250.0 |                                           | Retract rate: 25.0    |              |
|                     |                            |                                        |                         | Force tool change  |                                           | Rapid retract         |              |
|                     |                            |                                        |                         |                    |                                           |                       |              |
| $\leftarrow$        | m.                         |                                        | k                       | Comment            |                                           |                       |              |
|                     |                            |                                        | Right-click for options |                    |                                           |                       | á.           |
| Select library tool |                            |                                        | <b>Tool filter</b>      |                    |                                           |                       |              |
|                     | Axis Combo's (Default (1)) |                                        | Misc values             |                    | Tool display<br>V                         |                       | Ref point    |
| To batch            |                            |                                        | Home pos                | Rotary axis        | Planes                                    |                       | Canned text  |

Fuente: Elaboración propia para el proyecto

Figura 3-12. Selección de herramienta Mastercam

Algunos datos modificables en la programación

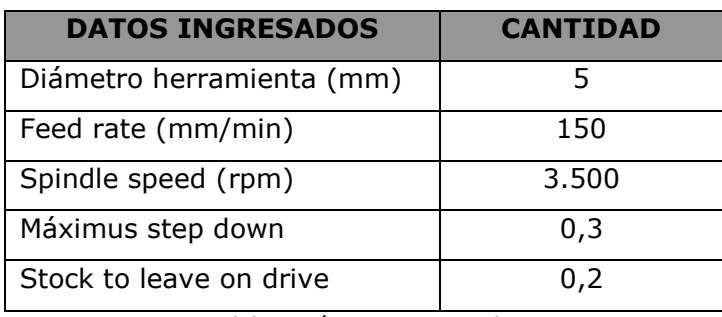

Tabla 3-4. Tabla de datos con fresa de Ø 5 mm plana

Fuente: Elaboración propia para el proyecto

Maximun step down se refiere a la cantidad de milímetros que la herramienta bajara en cada pasada, stock to leave on drive es una opción para poder dejar un tanto de material para el posterior afinado, ver figura a continuación.

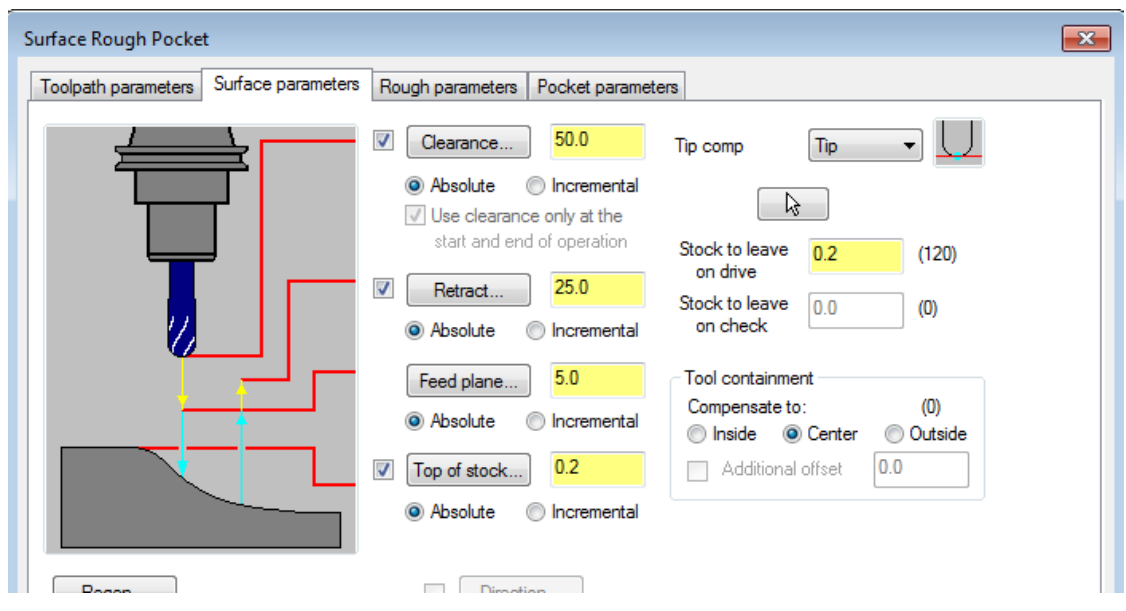

Fuente: Simulación de mecanizado CNC de postizo superior, realizada con software MasterCam

Figura 3-13. Simulación en mecanizado CNC, postizo superior

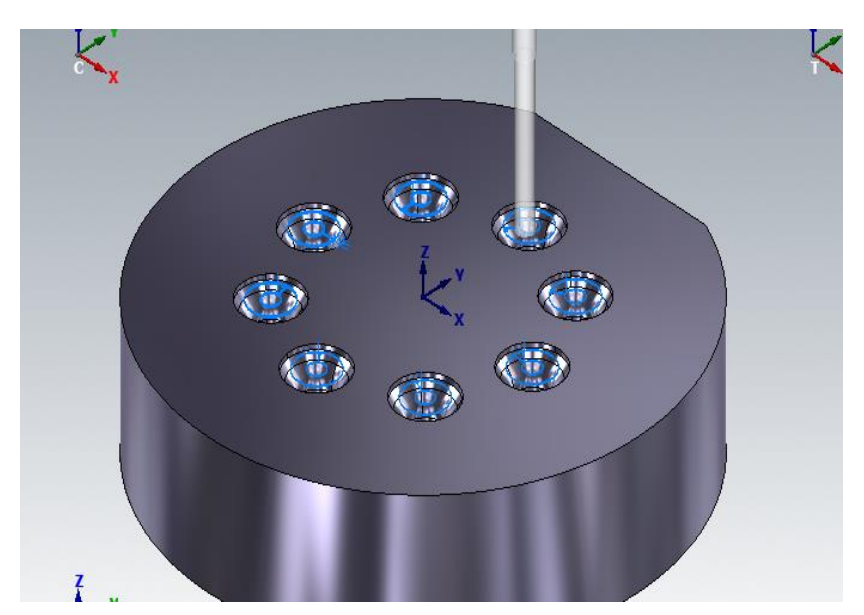

Fuente: Simulación de mecanizado CNC de postizo superior, realizada con software MasterCam

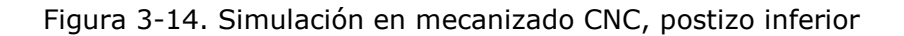

Terminando las cavidades con la fresa plana se opta por hacer el acabado con una fresa del mismo diámetro (Tabla 3-5), pero, de punta esférica la cual dará un afinado más pulcro adoptando una calidad superficial buena y requerida para las paredes de las cavidades generando una capa exterior suave en lo que será el tapón posteriormente.

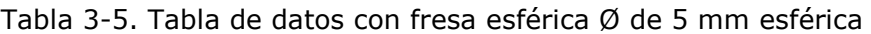

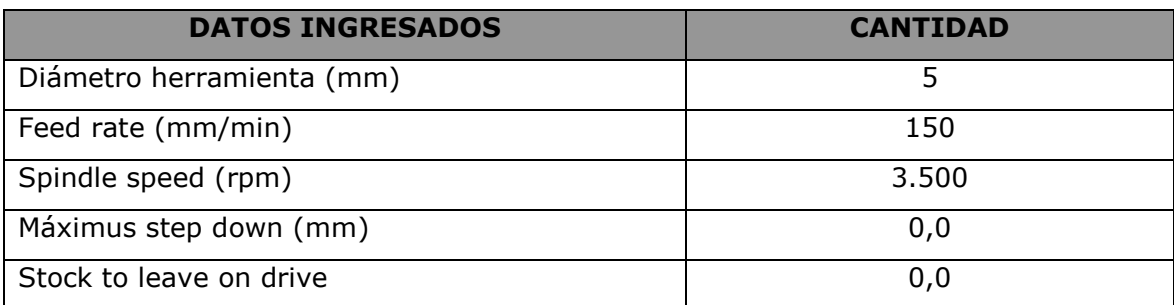

Fuente: Elaboración propia, datos según lo trabajado en taller

Se puede apreciar el cambio en la tabla para producir el acabado requerido dejando en 0 lo que sería el stock de material que antes se dejaba, lo mismo sucederá con el maximus step el cual quedara en 0 para no hacer un escalonado nuevamente, para esto ver imagen 3-15 y 3-16.

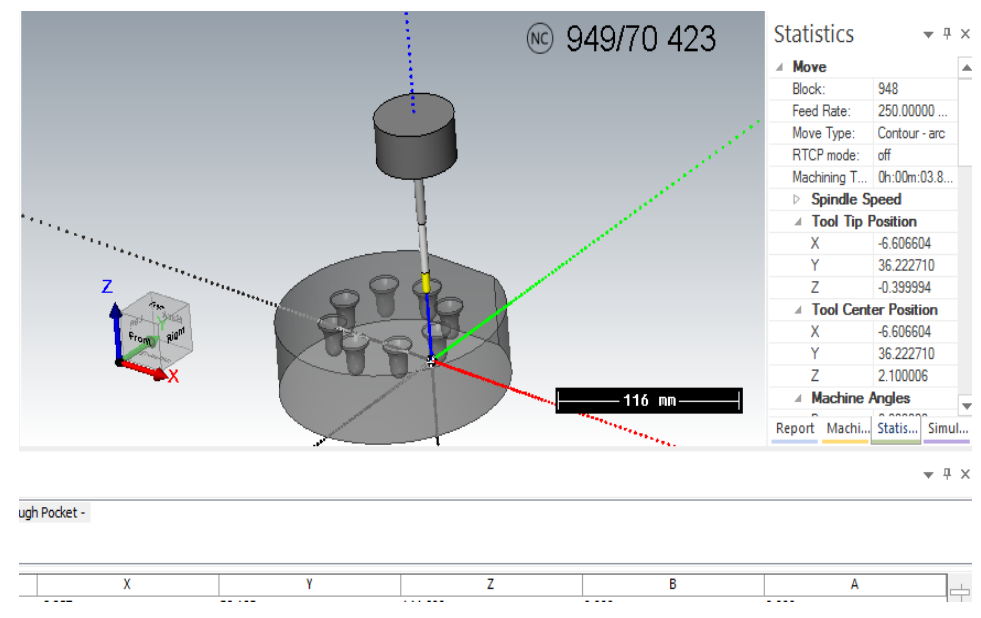

Fuente: Simulación de mecanizado CNC de postizo inferior, con software Mastercam

Figura 3-15. Simulación en mecanizado CNC, postizo inferior 2

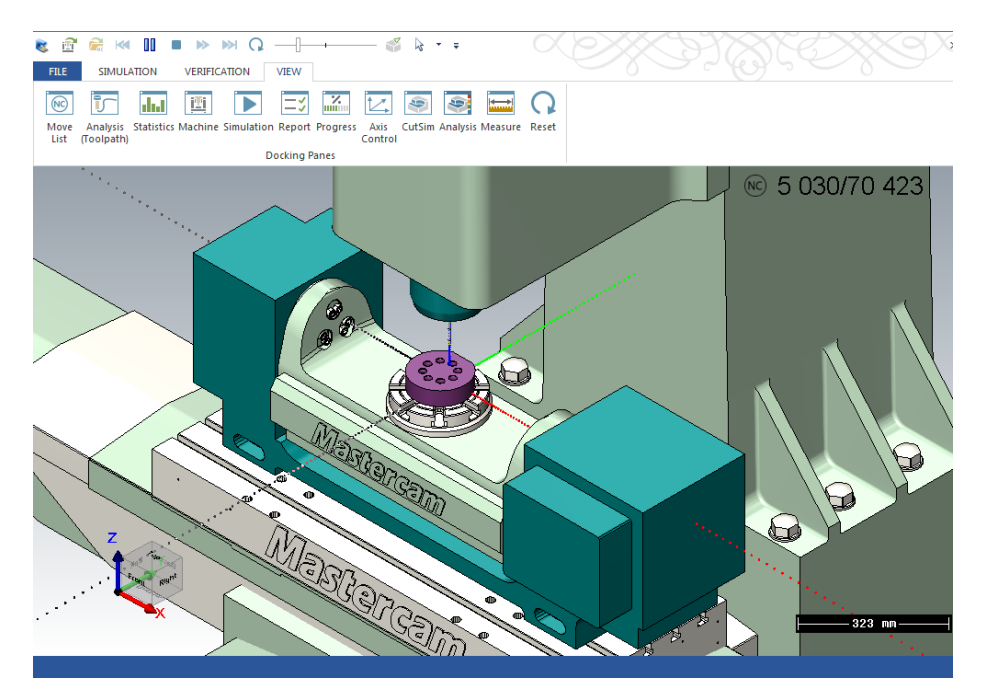

Fuente: Simulación de mecanizado CNC de postizo con software Mastercam

Figura 3-16. Simulación en mecanizado CNC, postizo

## **3.5. OBTENCIÓN DEL PRODUCTO**

Una vez mecanizados los postizos se lleva a cabo el ensamblaje y montaje de los postizos en lo que sería la porta molde y a su vez en la maquina inyectora Intertech INT, Finalmente en la imagen 3 -17 se puede apreciar el trabajo completo del mecanizado dejando los postizos listos para una fabricación de tapones

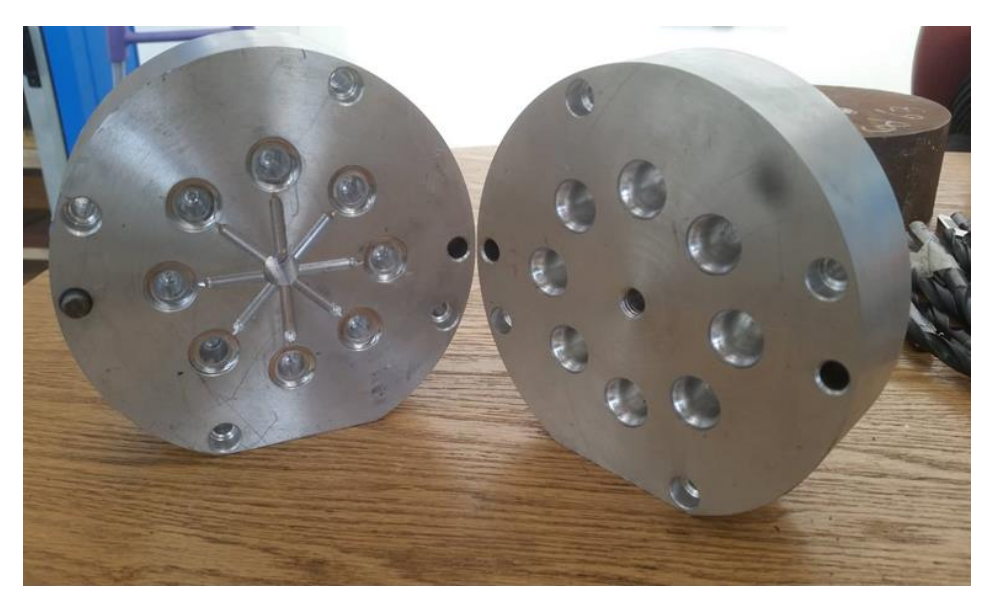

Fuente: Elaboración propia para el proyecto

Figura 3-17. Postizos mecanizados y terminados

Al obtener la pieza se puede aplicar un control de calidad visual al producto.

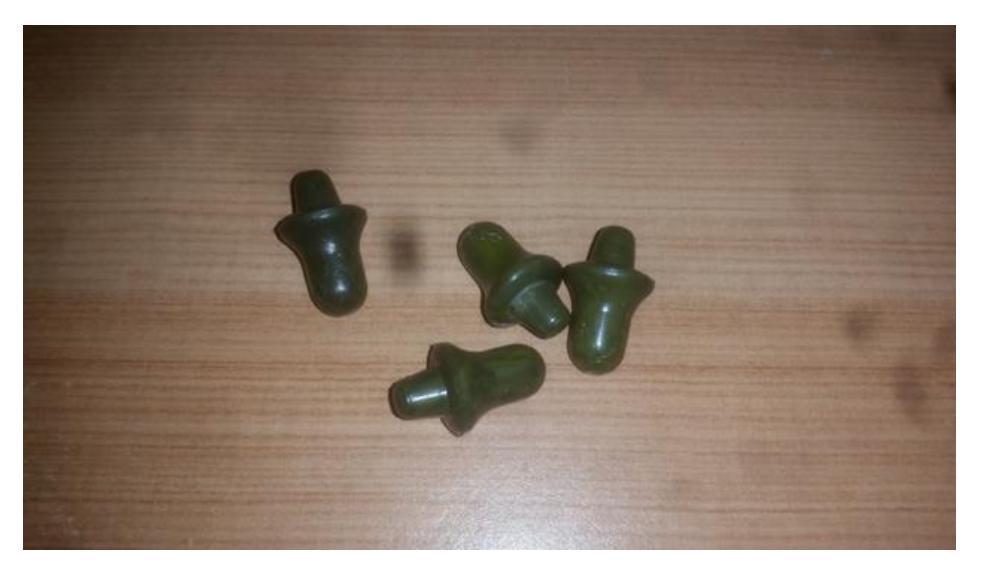

Fuente: Elaboración propia para el proyecto

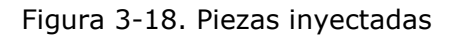

# **3.6. COSTOS**

En este item se abarcarán los costos asociados a la fabricación, en donde se contemplarán precios netos sin agregar el impuesto o valor agregado y se evaluará desde el diseño hasta la obtención del producto, se considerarán los siguientes factores:

- Costos del diseño (CD)
- Costos de materiales (CM)
- Costos de mecanizado (CMC)
- Costos de producción (CP)

# **3.7. COSTOS DE DISEÑO**

Normalmente los costos asociados a los diseños varían en distintos factores como lo son si se trata de una copia o de una creación desde cero del diseño pensado y creado u ordenado y establecido, (Tabla 3-6).

Otro punto por tomar en cuenta a la hora de establecer costos sin lugar a duda es el tiempo que toma llegar a la finalización del diseño, lo cual puede variar según la experiencia, programas, diseños complejos o simples etc.

Cabe destacar que los Valores tendrán una conversión a UF situada en fecha 11/10/2018 valorada en 27.463,28 pesos chilenos

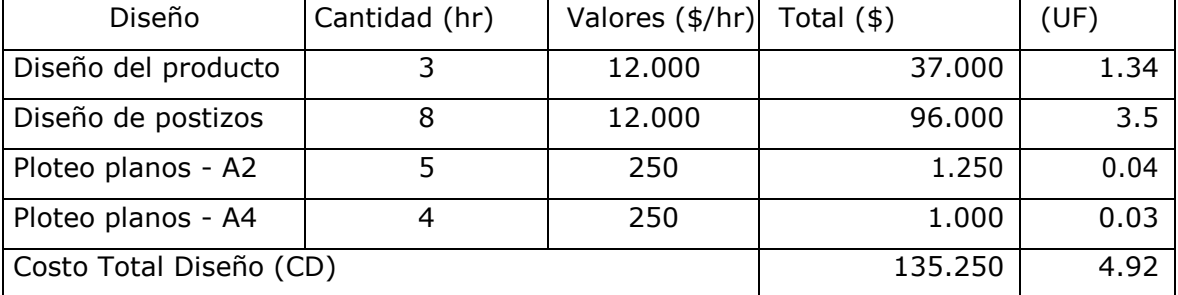

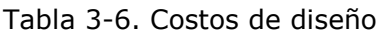

Fuente: Elaboración propia para el proyecto, en base de cotizaciones comerciales e Internet

# **3.8. COSTO DE MATERIALES**

Los costos de estos materiales serán tomados en cuenta desde su estado más bruto o sin procesar, para aproximar el costo a uno más real, mediante el software SolidWorks, ver tabla a continuación.

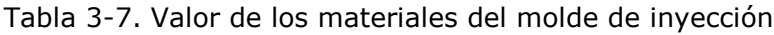

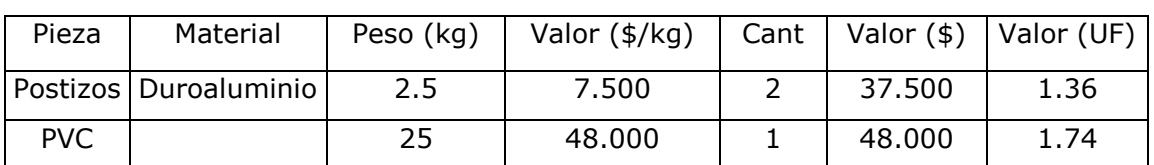

Fuente: Elaboración propia para el proyecto, en base de cotizaciones comerciales e Internet

Se necesitan aproximadamente \$85.500 mil pesos para cubrir los materiales, sin mencionar el costo de una porta molde que en este caso lo hemos obviado por motivos prácticos.

# **3.9. COSTO DE MECANIZADO**

Esta sección, está dedicada a los costos de la fabricación de los postizos, en los cuales se contemplan todas las máquinas y herramientas utilizadas en el proceso de la obtención de estos, ver tabla a continuación.

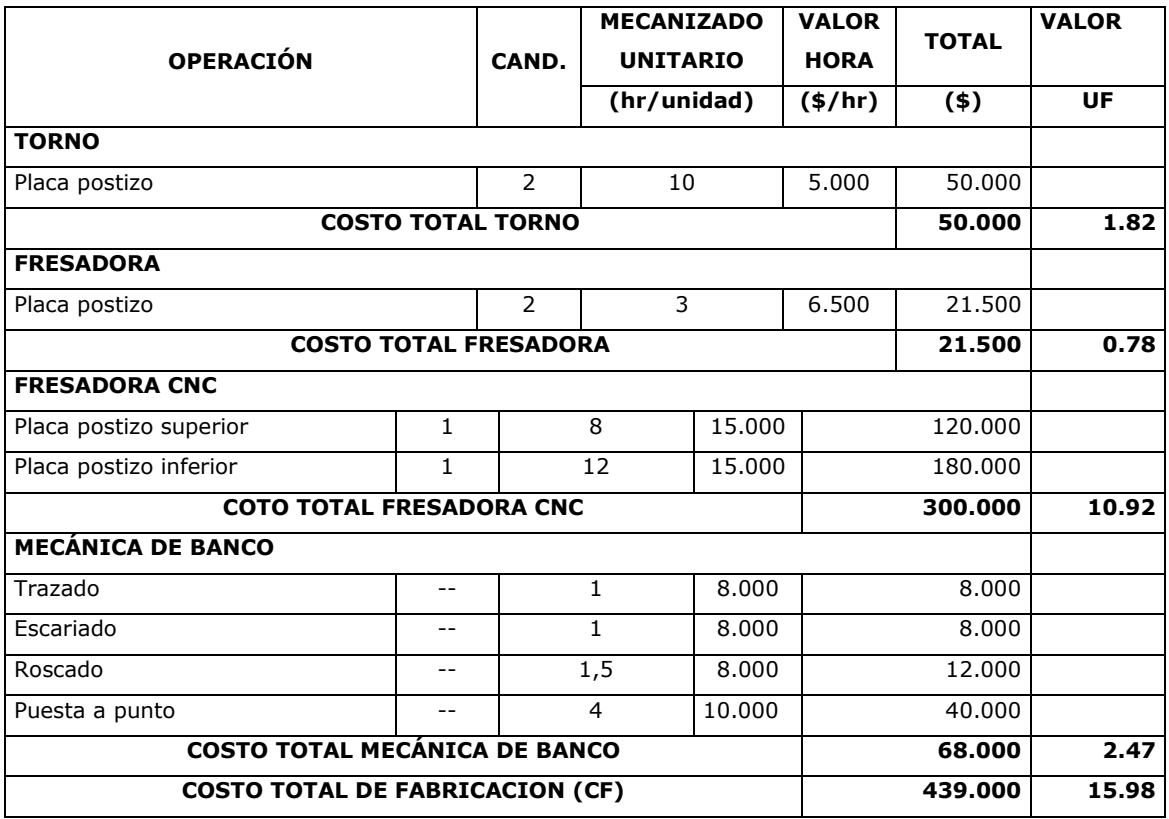

#### Tabla 3-8. Mecanizado

Fuente: Elaboración propia pare el proyecto

El costo total de la fabricación de los postizos es la suma de los costos anteriormente mencionados

 $CMT = (CD + CM + CMC) \rightarrow [135.250 + 85.500 + 439.000] = $598.750$ 21.80 (UF)

#### **3.10. COSTOS DE PRODUCCIÓN (CP)**

Corresponde al valor mínimo que tiene la pieza, y se obtiene sumando los siguientes costos:

- Costo Unitario de la pieza (CU)
- Costo de Materia ¨Prima (CMP)
- Costos de inyección (CI)

3.10.1. Costo Unitario de la pieza (CU)

Corresponde a la recuperación de los gastos que se determinaron en la fabricación del molde, se obtiene con la siguiente fórmula:

 $\frac{\text{Costo total del molde}}{\text{Picara a modular}} = \text{CU}$ Piezas a producir

Valores obtuvieron en las tablas anteriores:

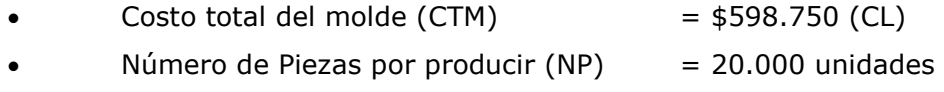

Remplazando en la fórmula:

$$
CU = \frac{$598.750}{10.000}
$$

$$
CU = $59.87.
$$
  

$$
UF = 0.002
$$

#### 3.10.2. Costo de la Materia Prima (CMP)

Para el cálculo de la materia prima, necesitamos el gramaje total de la inyección sumando la mazarota la cual pesa alrededor de 37.5 gr para obtener 8 unidades en un ciclo.

El saco de PVC goma contiene 25 kg de los cuales equivalen a 25.000g con un valor de \$48.000

Por ende:

 $\frac{25.000\text{g}}{37.5\text{g}} = \text{Cantidad de inyección (C IK)}$ 

CIK= 667 inyecciones / 25 kg PP

Se obtiene 667 inyecciones por saco de material, y sabemos que un monde contiene 8 cavidades las cuales dan 4 pares de tapones es decir que tendrá 5.336 piezas que serían 2.668 pares de tapones por cada 25 kg de pvc goma

Se desea obtener una producción de 10.000 piezas, para saber cuánta materia prima es necesaria, se realiza la siguiente regla de tres:

 $\frac{5.336 \text{ piezas} \cdot 25 \text{ kg}}{10.000 \text{ piezas} \cdot X \text{ kg}}$  = Cantidad de Material por Pieza (CMP) 10.000 piezas  $\cdot$  X kg

$$
CMP = 46.8 \text{ kg}
$$

El kilo de PVC goma cuesta \$1.920, se puede calcular cuánto saldrá el costo del material para producir 10.000 piezas.

46,7 kg · 1.920  $\frac{\$}{\text{kg}}$  = Costo total del material (CMT)

$$
CMT = $89.664
$$
  

$$
UF = 3.26
$$

Para obtener el valor unitario de la pieza el cual incluye la mazarota, se realiza la siguiente operación:

 $\frac{89.664 \text{ pesos}}{10.000 \text{ piezas}}$  = Valor del Material por cada pieza (VMP)

VMP = \$ 89,6 pieza  $UF = 0.0032$ 

#### 3.10.3 Costo de inyección

Para calcular el costo de producción de la pieza, también es necesario tener claro el valor del costo de la utilización de la maquina inyectora, la cual se mide por horas de uso.

Para este caso se considera un valor de 20.000 \$/hr. También hay que considerar el tiempo de inyección y cuantas piezas se obtienen por minuto u horas.

Ciclos por minuto  $\cdot$  60 min  $\cdot$  N° de cavidades = N° de piezas por hora

Remplazando en la Fórmula:

 $2 \cdot 60$  min  $\cdot 8 = 960$  piezas por hora

Con la cantidad de piezas a producir en una hora se puede obtener la cantidad de tiempo que será necesario para producir las 10.000 piezas, con la siguiente formula:

 $\frac{\text{piezas totals}}{\text{piezas/h}} \cdot 1.1 = \text{horas total}$ 

Remplazando en la Fórmula.

10.000 piezas<br>  $\frac{10.000 \text{ piezas}}{960 \text{ piezas/h}} \cdot 1.1 = 11.45 \text{ horas}$ 

El costo total del uso de la maquina inyectora se puede obtener multiplicando la cantidad de horas necesarias para producirá la cantidad deseada por el valor de arriendo por hora.

 $20.000 \frac{5}{h} \cdot 11.45 h = $229.000$ 

 $UF = 8.33$ 

Corresponde amortizar el costo de la maquina inyectora, dividendo el costo de utilización de la máquina por la cantidad de piezas a producir.

valor total = valor por pieza piezas totales

Remplazando en la Fórmula:

 $\frac{$229.000}{$10.000 \text{ piezas}} = 22.9 \text{ $$\gamma$ pieza}$ 

 $CI = $22.9. -$ 

## **3.11. PRECIO DE LA PIEZA (PPR), PARA LA VENTA**

El precio neto de la venta de la pieza se determina de la siguiente manera:

 $PPR = [CU + CP + VMP] \cdot UT$ 

Donde:

PPR = Precio de la pieza  $(*)$ 

 $CU = Costo$  Unitario por pieza \$ 59,87

CP = Costo de Producción (CU+ VMP + CI)  $\rightarrow$  [59.87+ 8.96+ 22.9] = \$ 88,73

VMP = Valor del material por cada pieza  $$8,96$ 

UT = Utilidad por Pieza  $(+30\% \rightarrow 1,3)$ 

Remplazando se obtiene:

 $PPR = [ $59,87 + $88,73 + $8,96] \cdot 1,3$ 

 $PPR = $204$ 

Se establece que el valor de una pieza es de \$204.-, pero considerando que el producto se constituye por 2 piezas el valor queda en \$408 CL o 0.014 UF

#### **3.12. PUNTO DE EQUILIBRIO**

Consiste en la producción de un producto que no genera ganancia ni perdidas, o sea el beneficio es igual a cero.

En este punto se obtendrá el valor de la recuperación de lo invertido en el molde, sumando los costos de producción y materia prima, el valor a obtener será lo que se ganará por unidad vendida.

Descomponiendo la siguiente formula:

$$
PE\ unidades=\frac{CF}{PV_q-CV_q}
$$

Donde:

 $CF = Costos fijos$ = Precio venta unitaria  $PV_{q}$  $PV<sub>a</sub>$ = Costos variables unitarios

Para los costos fijos se suman los resultados desarrollados en los puntos anteriores:

 $CF = (CTM + total$  horas inyección + CMT)  $CF = $ (89.664 + 458.200 + 598.750) = $1.144.614.$ 

Como precio unitario de la pieza es \$408 ya que se contempla un par y el costo variable unitario es de \$89.6

Remplazando en la Fórmula:

PE unidades =  $\frac{$1.144.614}{$408 - $39.6}$  = 3598 piezas

A las 3598 piezas se llegaría al punto de equilibrio generando desde ahí en adelante solo ganancia.

### **CONCLUSIONES Y RECOMENDACIONES**

Terminando el proceso y luego de una serie de ensayos se pudo crear y conformar un tapón auditivo óptimo para una diversa gama de aplicaciones.

Con ello se demuestra la recopilación y aplicación de los conocimientos teóricos y prácticos adquiridos a lo largo de la formación técnica de la carrera, solo 5 semestres fueron necesarios para dar las herramientas correctas y crear satisfactoriamente los postizos que luego serían los encargados de dar culmine al proceso obteniendo los tapones auditivos.

Se han logrado los objetivos expuestos diseñando satisfactoriamente el tapón, posteriormente fabricando los postizos que le dieron vida al diseño luego de ser inyectados, teniendo claros ya los costos asociados a todo el proceso de fabricación y también a la posterior idea de venta y ganancias con el producto en sí.

Se puede recomendar el análisis previo al diseño, contemplando siempre poder crear algo al alcance de los conocimientos y capacidades respectivas de cada individuo, también teniendo en cuenta las herramientas al alcance para la posterior fabricación, también es aconsejable el uso constante de elementos de seguridad personal, como también la correcta utilización de elementos de medición y especial énfasis con los componentes que tengan factores de riesgo como lo son tornos frezas etc.

Se concluye el aprendizaje y aplicación dejando un satisfactorio resultado al cumplir con los objetivos propuestos, a pesar de inconvenientes y tropiezos siempre hay que estar dispuesto hacer cambios radicales al momento de solucionar problemas y tomar decisiones para la manufactura de un producto.

# **BIBLIOGRAFÍA**

- 1. Aaron Frías Reyes Gonzalo Andrés Gutiérrez Yáñez, Molde de Inyección para Perfiles de Sujeción de Señaléticas, 2014, 2014\_F897\_31
- 2. Sr. Cristian Valenzuela Pérez Sr. Cristian Vicencia Tapia, Molde de Inyección para Anti Vibrador de Skate, 2012 2012\_V161\_31
- 3. Carlos Alfredo Cisterna Alfaro Sergio Esteban Silva Sanhueza, Molde de inyección para revolvedor de bebidas
- 4. Mauricio Esteban Ávalos Rojas, Diseño y fabricación de sistema de postizos para obtención de bloques didácticos. Luis Edgardo Pinto Aly, ,2017
- 5. Tapones de seguridad [en línea]. [<http://dle.rae.es/?id=ZO64vPk>](http://dle.rae.es/?id=ZO64vPk). [consulta: 07 de septiembre de 2017]
- 6. Poliuretano **in línea**]. [<https://es.wikipedia.org/wiki/Poliuretano\\_termopl%C3%A1stico>](https://es.wikipedia.org/wiki/Poliuretano_termopl%C3%A1stico) [consulta: 07 de septiembre de 2017].
- 7. Moldeo por inyección [en línea]. [<https://www.textoscientificos.com/imagenes/polimeros.gif>](https://www.textoscientificos.com/imagenes/polimeros.gif) [consulta: 19 de septiembre de 2017].
- 8. Partes de maquina inyectora [en línea]. [<http://www.sitenordeste.com/mecanica/proceso-de-inyeccion-de](http://www.sitenordeste.com/mecanica/proceso-de-inyeccion-de-plastico.htmaller)[plastico.htmaller>](http://www.sitenordeste.com/mecanica/proceso-de-inyeccion-de-plastico.htmaller) [consulta: 25 de septiembre de 2017].
- 9. Unidad inyectora [en línea]. [<https://docs.google.com/document/d/1r0Kl67ygt3I\\_fFihC>](https://docs.google.com/document/d/1r0Kl67ygt3I_fFihC) [consulta: 25 de septiembre de 2017].
- 10. Ciclo de inyección [en línea]: [<http://tecnologiadelosplasticos.blogspot.com/2011/06/inyeccion-de](http://tecnologiadelosplasticos.blogspot.com/2011/06/inyeccion-de-materiales-plasticos-i.html)[materiales-plasticos-i.html>](http://tecnologiadelosplasticos.blogspot.com/2011/06/inyeccion-de-materiales-plasticos-i.html) [consulta: 26 de noviembre de 2017].
- 11. Cliclo de inyección [en línea] [<https://www.pt](https://www.pt-mexico.com/art%C3%ADculos/cmo-optimizar-el-ciclo-de-inyeccin-de-plsticoaplicando-los-principios-de-enfriamiento-cientfico)[mexico.com/art%C3%ADculos/cmo-optimizar-el-ciclo-de-inyeccin-de](https://www.pt-mexico.com/art%C3%ADculos/cmo-optimizar-el-ciclo-de-inyeccin-de-plsticoaplicando-los-principios-de-enfriamiento-cientfico)[plsticoaplicando-los-principios-de-enfriamiento-cientfico>](https://www.pt-mexico.com/art%C3%ADculos/cmo-optimizar-el-ciclo-de-inyeccin-de-plsticoaplicando-los-principios-de-enfriamiento-cientfico) [consulta: 26 de noviembre de 2017].
- 12. Molde [en línea] [<http://maquinadoscnc.com.mx/sites/default/files/alum\\_2.png>](http://maquinadoscnc.com.mx/sites/default/files/alum_2.png) [consulta:26 de noviembre de 2017].

13. Unidad de cierre [en línea] [<http://maquinadoscnc.com.mx/sites/default/files/alum\\_2.png>](http://maquinadoscnc.com.mx/sites/default/files/alum_2.png) [consulta: 26 de noviembre de 2017].

**ANEXOS**

# **ANEXO A: MÁQUINA INYECTORA MARCA INTERTECH, MODELO INT-60**

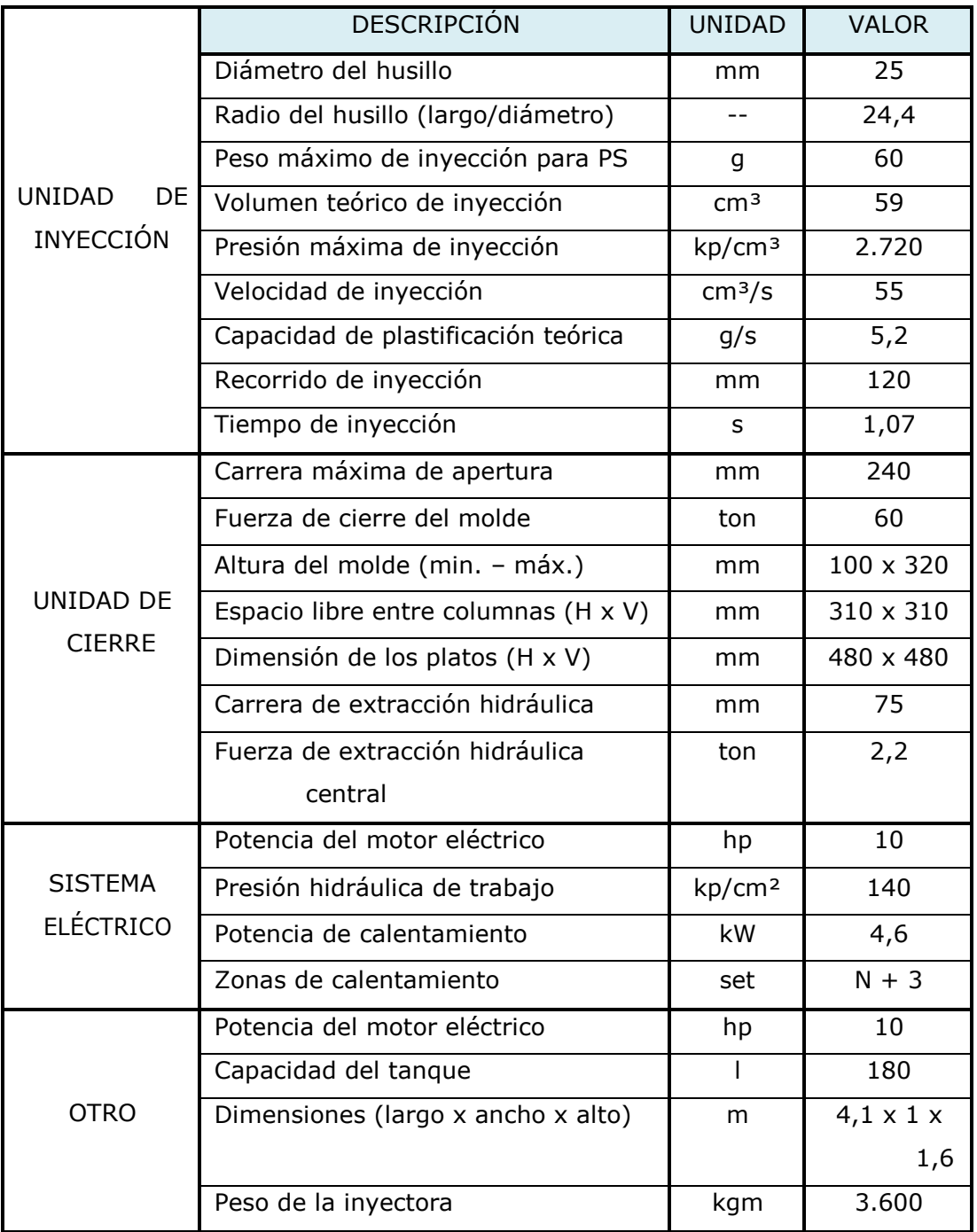

# CARACTERÍSTICAS TÉCNICAS

Fuente: Manual máquina inyectora, marca Intertech, modelo INT-60. Taller de Matricería, SVM-UTFSM VCT.vct

#### **ANEXO B: PROBLEMAS DE MOLDEO Y SUS SOLUCIONES**

# **Problemas de Moldeo y sus Soluciones**

Se logra lo óptimo en el moldeo por inyección cuando se obtienen piezas de buena calidad y con una producción continua. Pero el logro de este objetivo puede traer consigo la presencia de defectos en las piezas. Cualquier problema puede ser causa de una o varias variables del proceso, es decir, condiciones de máquina no adecuadas, un molde no satisfactorio o uso de un material inadecuado. Estos tres factores: máquina, molde y material deben ser considerados en el momento de solucionar un problema u obtener y mantener condiciones óptimas de proceso.

Al enfrentar un problema hay que considerar que este tiene normalmente más de una solución. Las primeras modificaciones deben ser efectuadas en aquellos parámetros que disminuyen o mantienen el tiempo del ciclo. Al realizar un cambio hay que tener en cuenta que para que se dé la nueva condición debe pasar un tiempo y no es instantáneo. No se deben hacer dos cambios simultáneos y al efectuarlos se deben hacer gradualmente.

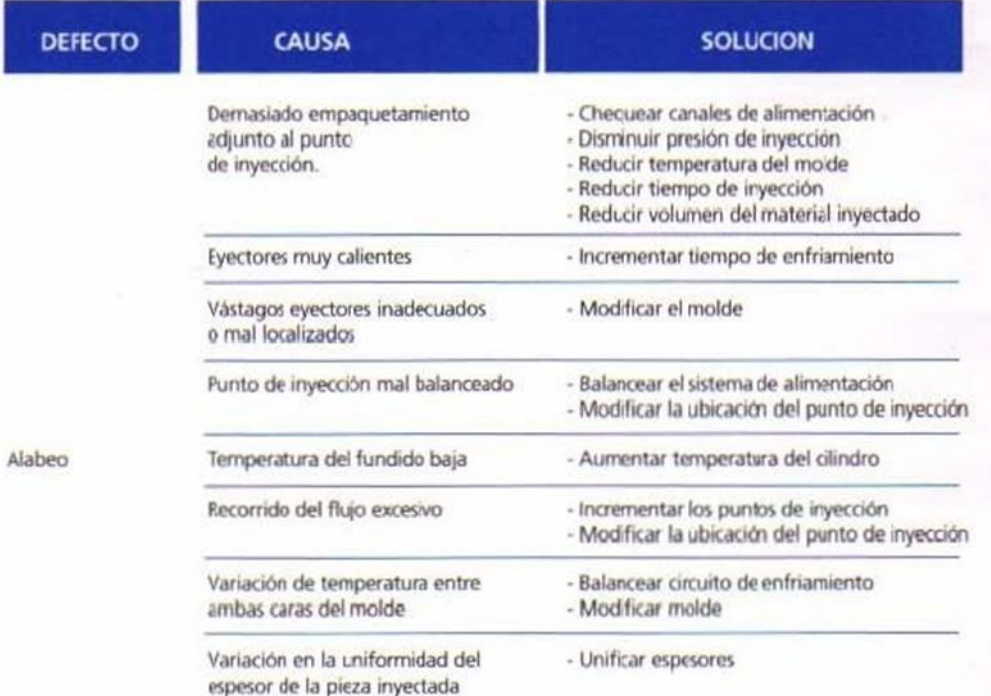

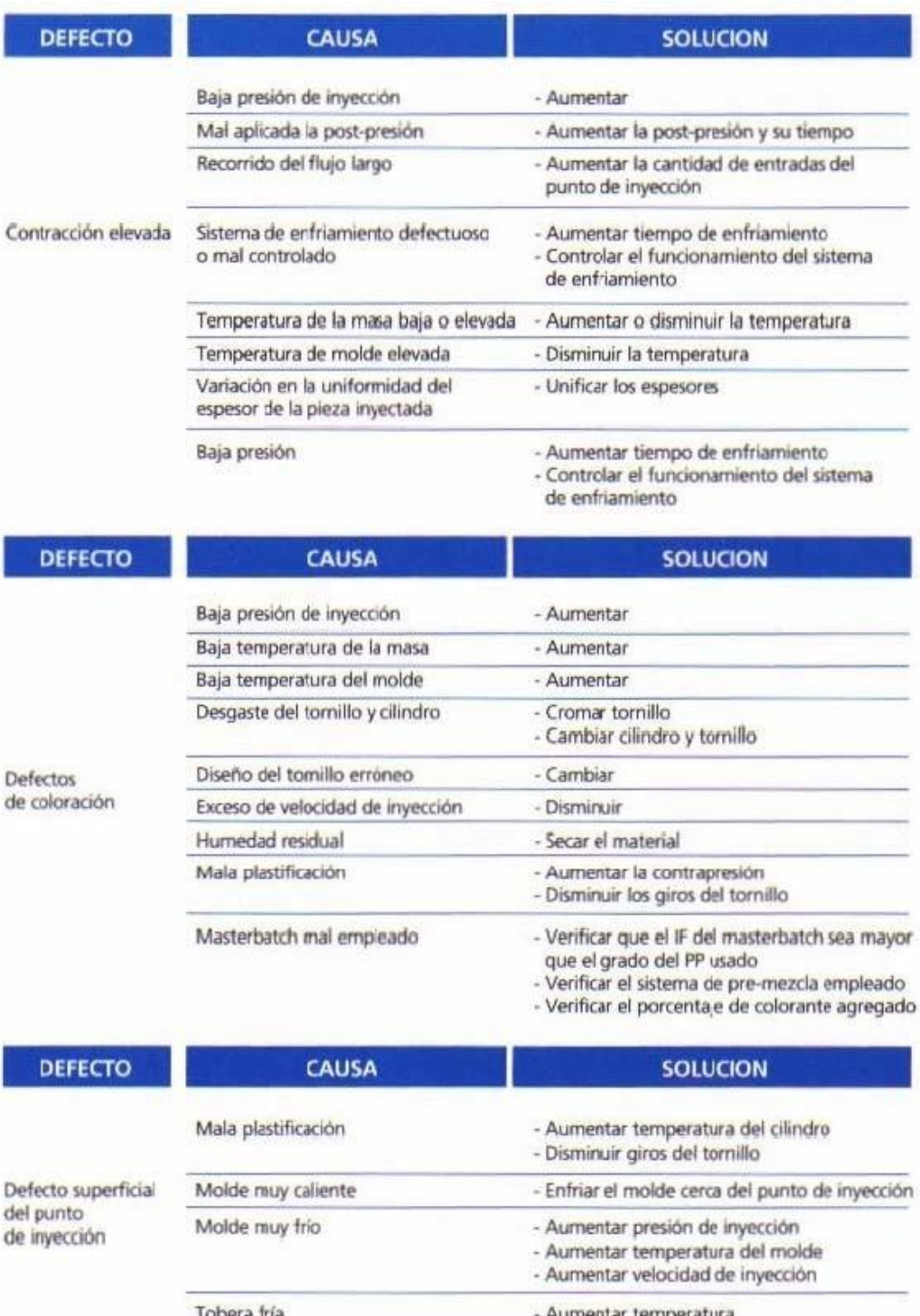

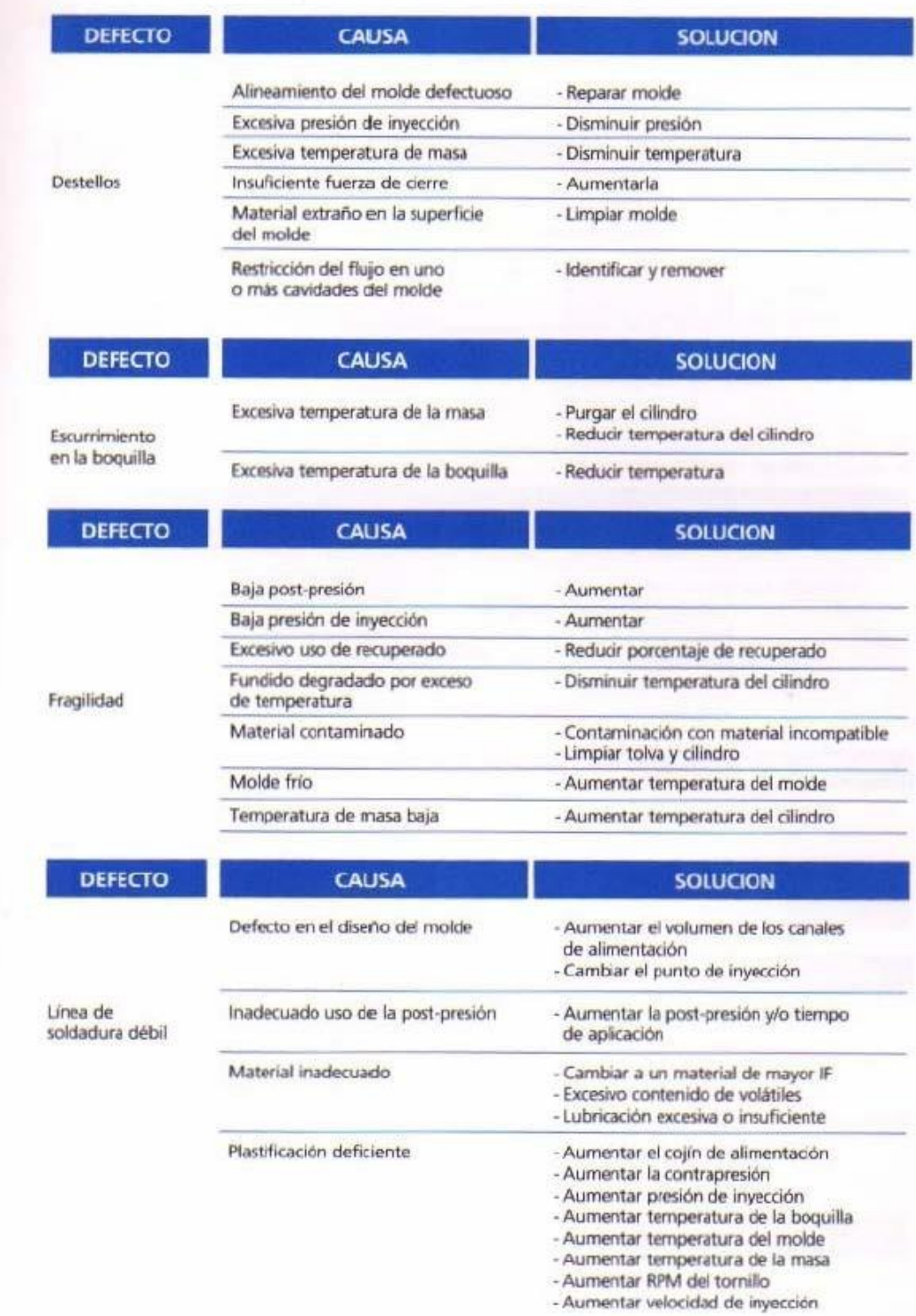
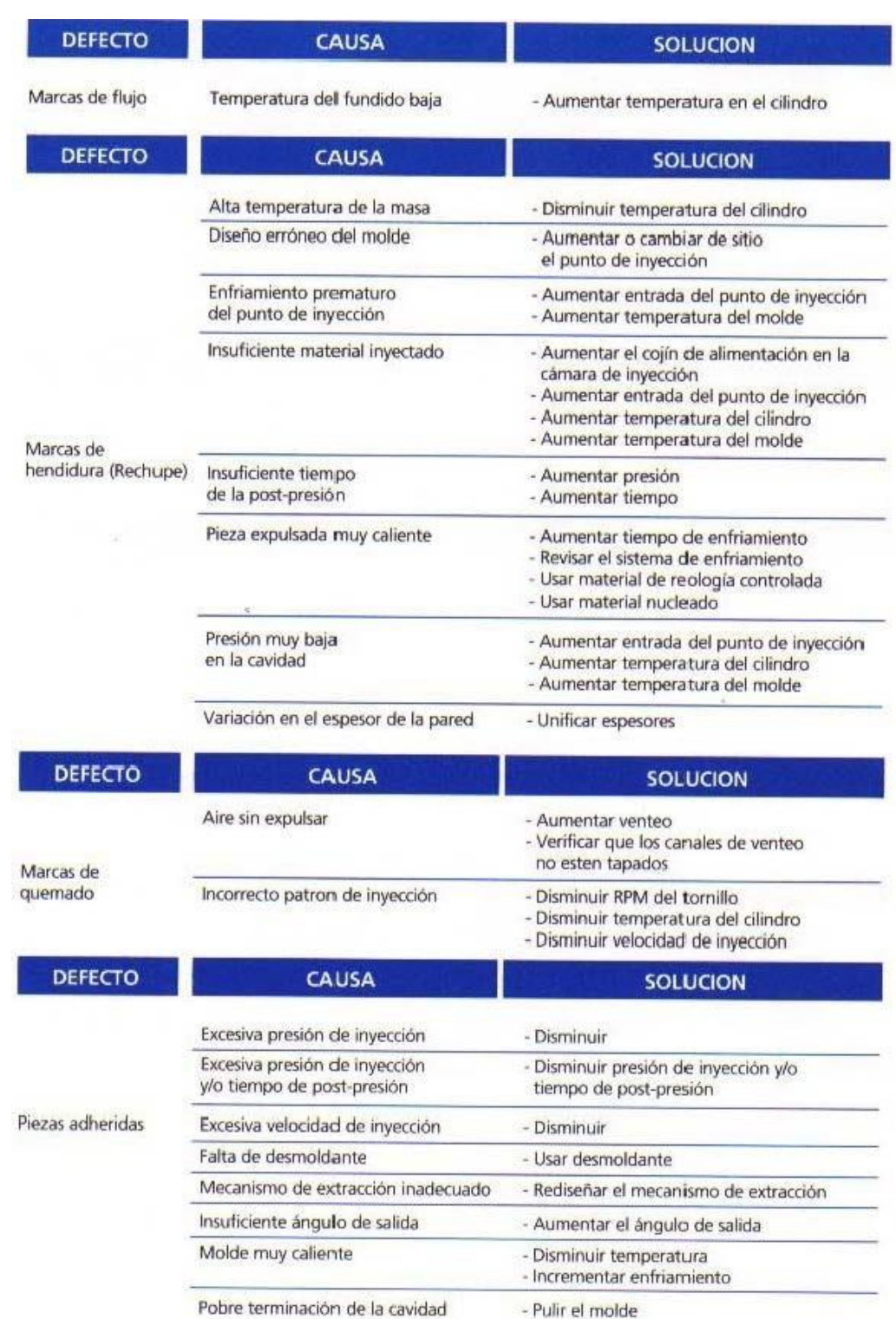

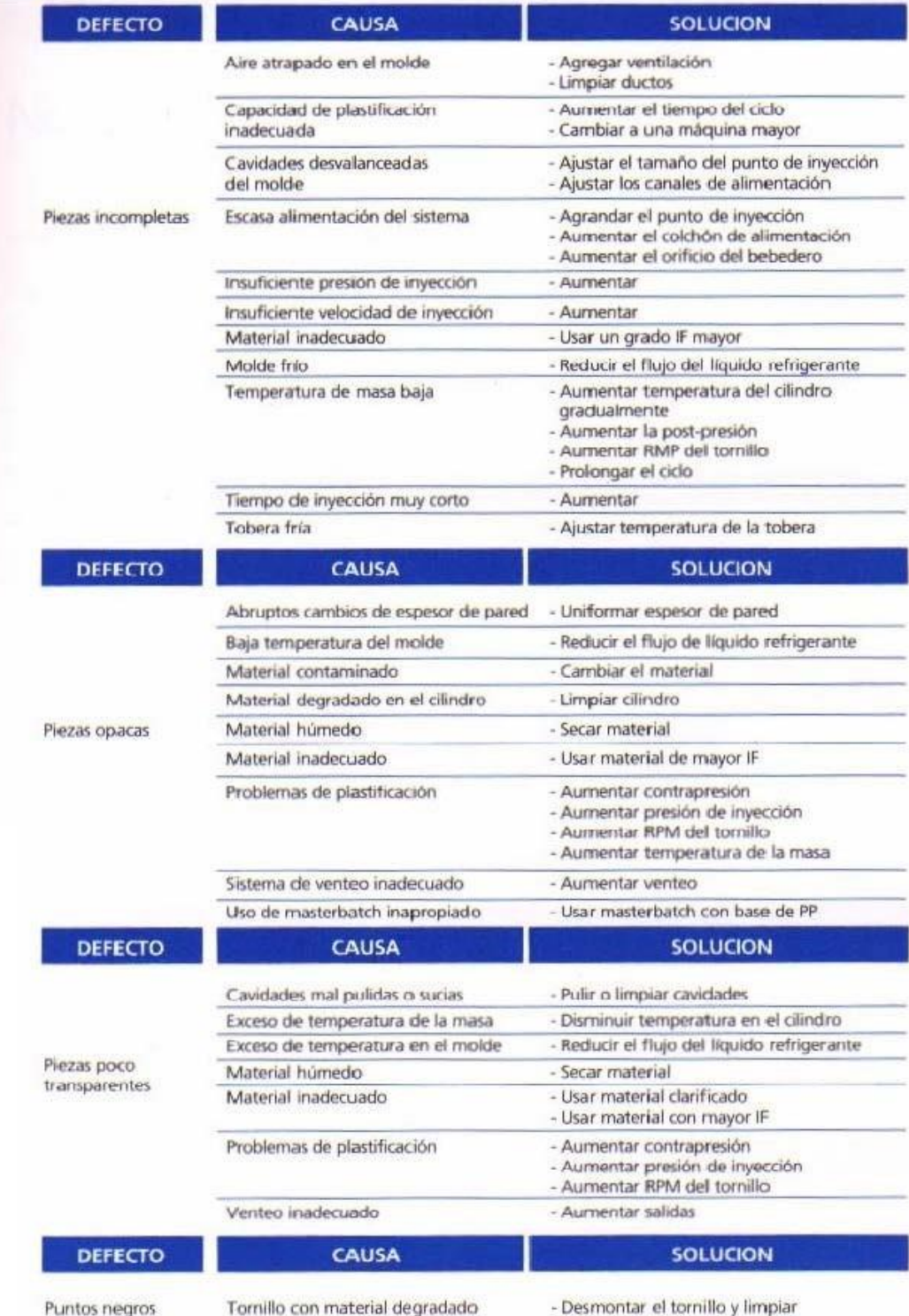

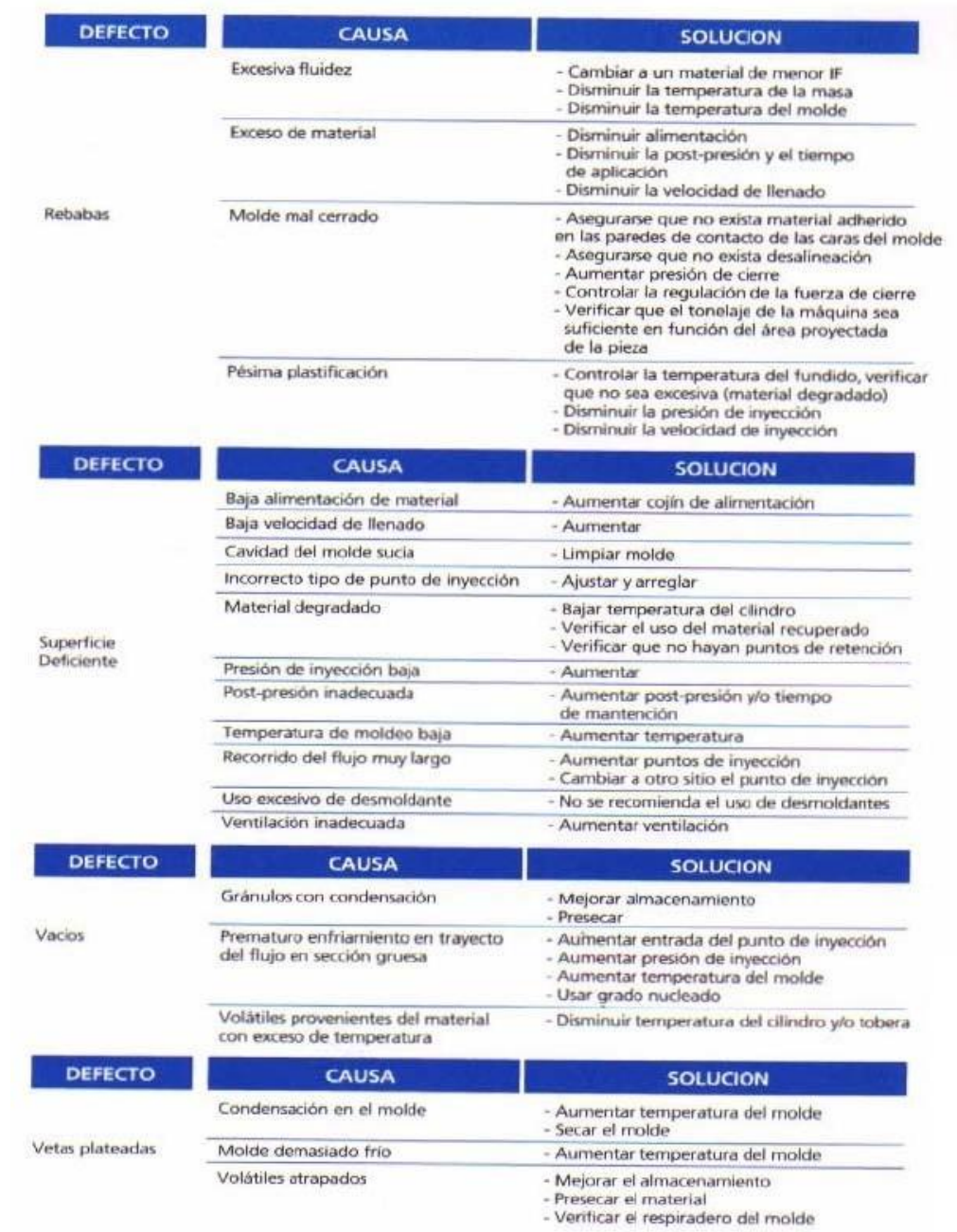